# **Oracle® Role Manager**

Administrator's Guide Release 10*g* (10.1.4) **E12029-02**

November 2008

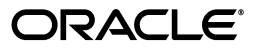

Oracle Role Manager Administrator's Guide Release 10*g* (10.1.4)

E12029-02

Copyright © 2007, 2008, Oracle. All rights reserved.

Primary Author: Carla Fabrizio

Contributor: Miles Chaston, Ashish Chugh, April Escamilla, Seth Klein, Stephen Grenholm, Devender Sharma

The Programs (which include both the software and documentation) contain proprietary information; they are provided under a license agreement containing restrictions on use and disclosure and are also protected by copyright, patent, and other intellectual and industrial property laws. Reverse engineering, disassembly, or decompilation of the Programs, except to the extent required to obtain interoperability with other independently created software or as specified by law, is prohibited.

The information contained in this document is subject to change without notice. If you find any problems in the documentation, please report them to us in writing. This document is not warranted to be error-free. Except as may be expressly permitted in your license agreement for these Programs, no part of these Programs may be reproduced or transmitted in any form or by any means, electronic or mechanical, for any purpose.

If the Programs are delivered to the United States Government or anyone licensing or using the Programs on behalf of the United States Government, the following notice is applicable:

U.S. GOVERNMENT RIGHTS Programs, software, databases, and related documentation and technical data delivered to U.S. Government customers are "commercial computer software" or "commercial technical data" pursuant to the applicable Federal Acquisition Regulation and agency-specific supplemental regulations. As such, use, duplication, disclosure, modification, and adaptation of the Programs, including documentation and technical data, shall be subject to the licensing restrictions set forth in the applicable Oracle license agreement, and, to the extent applicable, the additional rights set forth in FAR 52.227-19, Commercial Computer Software--Restricted Rights (June 1987). Oracle USA, Inc., 500 Oracle Parkway, Redwood City, CA 94065.

The Programs are not intended for use in any nuclear, aviation, mass transit, medical, or other inherently dangerous applications. It shall be the licensee's responsibility to take all appropriate fail-safe, backup, redundancy and other measures to ensure the safe use of such applications if the Programs are used for such purposes, and we disclaim liability for any damages caused by such use of the Programs.

Oracle, JD Edwards, PeopleSoft, and Siebel are registered trademarks of Oracle Corporation and/or its affiliates. Other names may be trademarks of their respective owners.

The Programs may provide links to Web sites and access to content, products, and services from third parties. Oracle is not responsible for the availability of, or any content provided on, third-party Web sites. You bear all risks associated with the use of such content. If you choose to purchase any products or services from a third party, the relationship is directly between you and the third party. Oracle is not responsible for: (a) the quality of third-party products or services; or (b) fulfilling any of the terms of the agreement with the third party, including delivery of products or services and warranty obligations related to purchased products or services. Oracle is not responsible for any loss or damage of any sort that you may incur from dealing with any third party.

# **Contents**

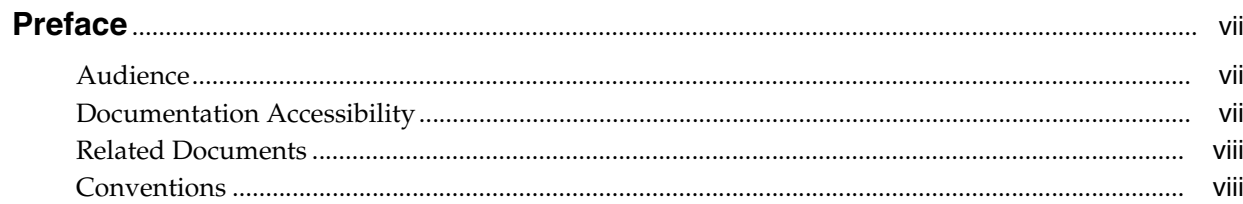

# 1 Introduction

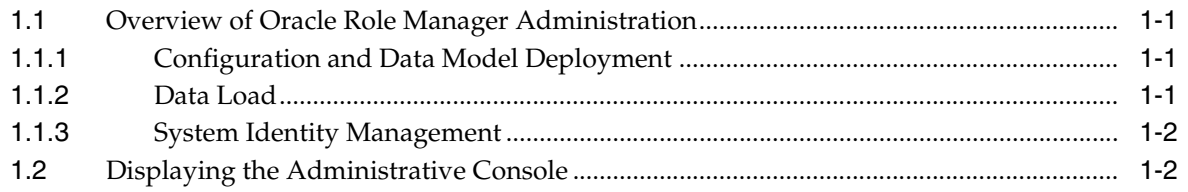

# 2 Component Configuration

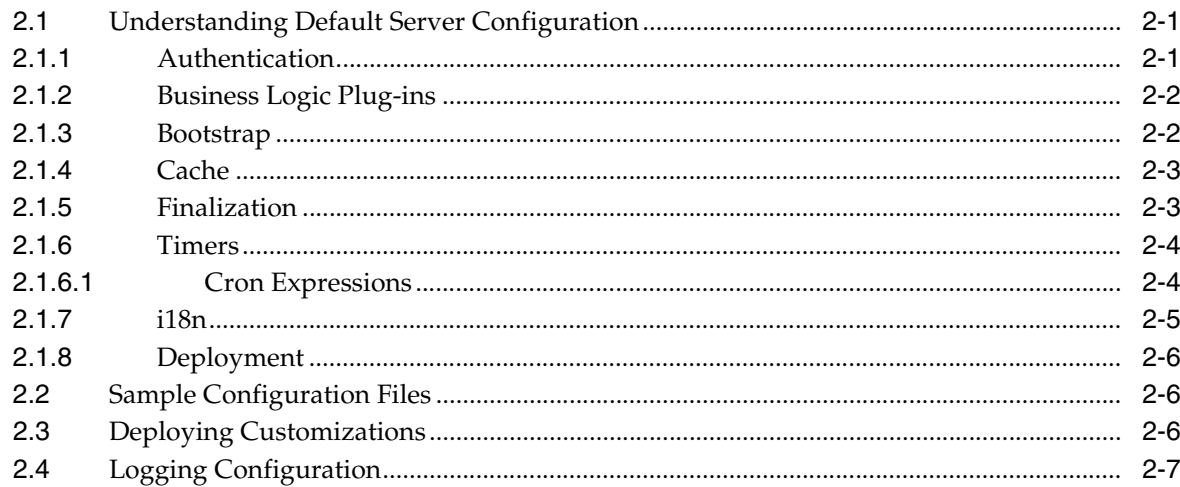

# 3 Data Load

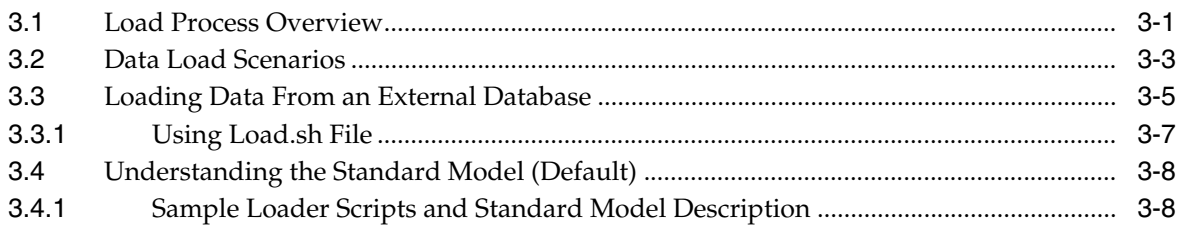

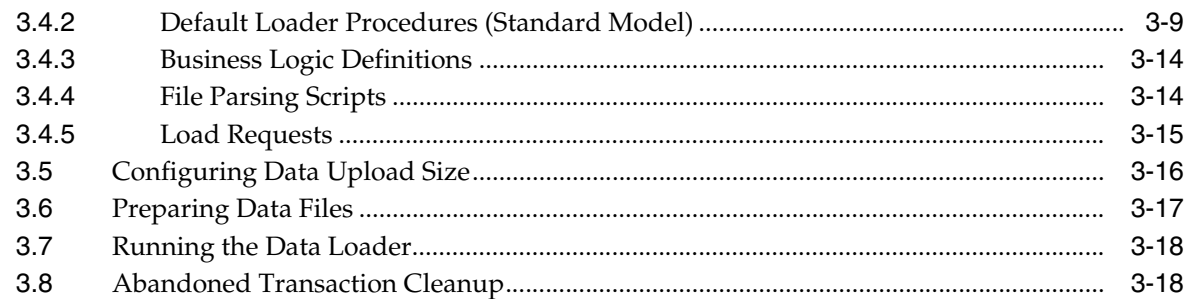

# **[4 Creating and Maintaining System Identities](#page-38-0)**

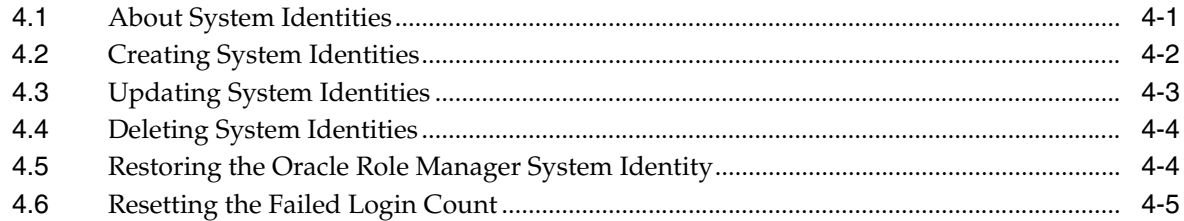

# **[5 Configuring Oracle Role Manager for Single Sign-On](#page-44-0)**

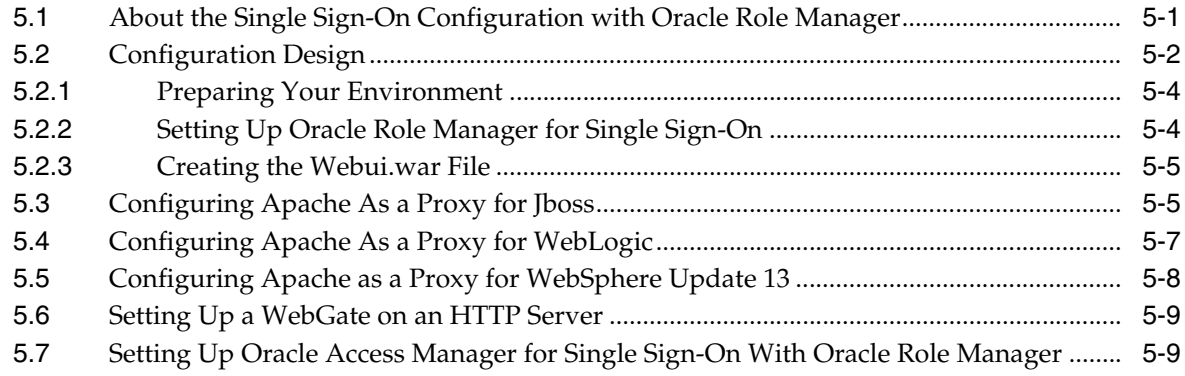

# **[Index](#page-56-0)**

# **List of Tables**

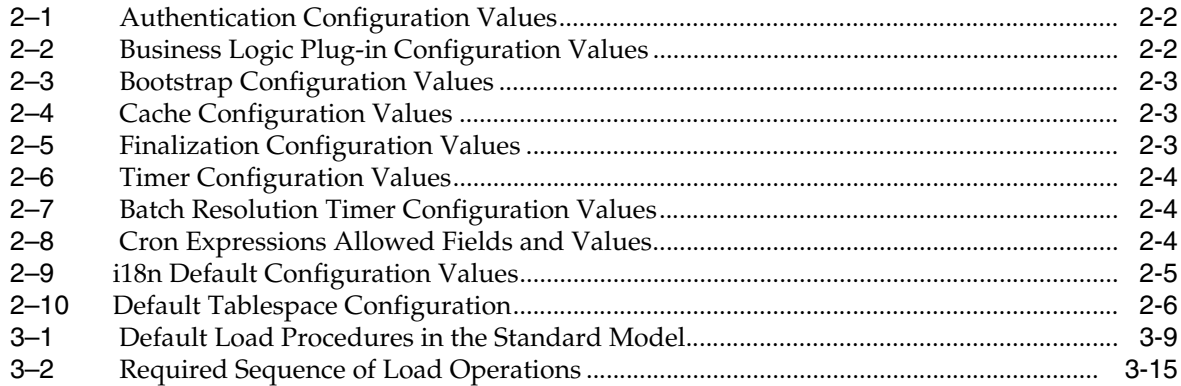

# **Preface**

<span id="page-6-0"></span>*Oracle Role Manager Administrator's Guide* describes the administrative tools provided for Oracle Role Manager and how to use them. It provides context, examples, and specific instructions for Oracle Role Manager system administration.

# <span id="page-6-1"></span>**Audience**

This document is intended for those who are involved in the administration of Oracle Role Manager, and Oracle database administrators (DBAs) and system administrators.

# <span id="page-6-2"></span>**Documentation Accessibility**

Our goal is to make Oracle products, services, and supporting documentation accessible, with good usability, to the disabled community. To that end, our documentation includes features that make information available to users of assistive technology. This documentation is available in HTML format, and contains markup to facilitate access by the disabled community. Accessibility standards will continue to evolve over time, and Oracle is actively engaged with other market-leading technology vendors to address technical obstacles so that our documentation can be accessible to all of our customers. For more information, visit the Oracle Accessibility Program Web site at

http://www.oracle.com/accessibility/

#### **Accessibility of Code Examples in Documentation**

Screen readers may not always correctly read the code examples in this document. The conventions for writing code require that closing braces should appear on an otherwise empty line; however, some screen readers may not always read a line of text that consists solely of a bracket or brace.

#### **Accessibility of Links to External Web Sites in Documentation**

This documentation may contain links to Web sites of other companies or organizations that Oracle does not own or control. Oracle neither evaluates nor makes any representations regarding the accessibility of these Web sites.

#### **TTY Access to Oracle Support Services**

Oracle provides dedicated Text Telephone (TTY) access to Oracle Support Services within the United States of America 24 hours a day, 7 days a week. For TTY support, call 800.446.2398. Outside the United States, call +1.407.458.2479.

# <span id="page-7-0"></span>**Related Documents**

For more information, refer to the following documents:

- *Oracle Role Manager Release Notes*
- *Oracle Role Manager User's Guide*
- *Oracle Role Manager Developer's Guide*
- *Oracle Role Manager Java API Reference*
- *Oracle Role Manager Integration Guide*
- *Oracle Role Manager Install Guide*

# <span id="page-7-1"></span>**Conventions**

The following text conventions are used in this document:

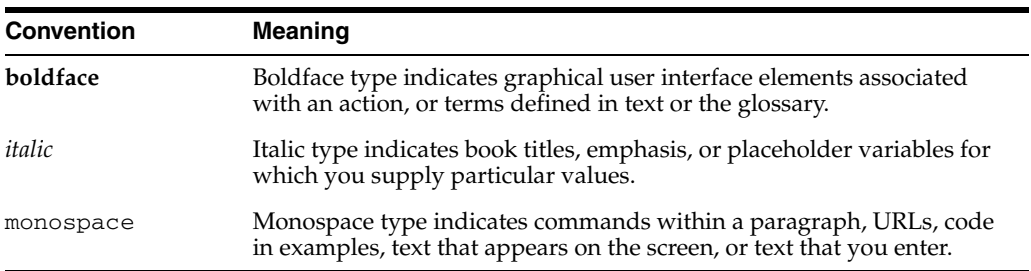

# <sup>1</sup> **Introduction**

**1**

<span id="page-8-0"></span>This chapter introduces the Oracle Role Manager administration tools.

It contains the following topics:

- [Overview of Oracle Role Manager Administration](#page-8-1)
- [Displaying the Administrative Console](#page-9-1)

# <span id="page-8-1"></span>**1.1 Overview of Oracle Role Manager Administration**

Oracle Role Manager administration tools can be divided into the following categories:

- [Configuration and Data Model Deployment](#page-8-2)
- [Data Load](#page-8-3)
- **[System Identity Management](#page-9-0)**

Each of these areas of administration can be performed on the command line; data load can also be initiated remotely using the Oracle Role Manager administrative console.

### <span id="page-8-2"></span>**1.1.1 Configuration and Data Model Deployment**

Oracle Role Manager configuration is stored in the database and must be deployed before any data is loaded into the system. When installing Oracle Role Manager with the Install Software and Configure option, this deployment is done automatically. When installing Oracle Role Manager with the Install Software Only option, this must be performed manually.

Many administrators will select the Install Software Only option so that there is the opportunity to change the default configuration or customize the data model to prepare for loading data into an extended model. Refer to [Chapter 2](#page-10-3) for more information.

### <span id="page-8-3"></span>**1.1.2 Data Load**

<span id="page-8-5"></span>The loading of data into Oracle Role Manager can be initiated directly from the command line using the load.bat or load.sh scripts and from the Oracle Role Manager administrative console.

<span id="page-8-4"></span>The command-line scripts, provided for convenience, can be used for regularly scheduled, automated data loads. When using the administrative console, the Oracle Role Manager server must be deployed to the application server and running before the load process can be initiated. Refer to [Chapter 3](#page-18-2) for more information.

### <span id="page-9-0"></span>**1.1.3 System Identity Management**

<span id="page-9-2"></span>System Identities are system users that can be used for access to the Oracle Role Manager system. System Identities normally represent external systems; one example could be a user-provisioning system that accesses Oracle Role Manager as a part of role resolution workflows or access provisioning processes; another example could be for simple data synchronization. Refer to [Chapter 4](#page-38-2) for more information.

# <span id="page-9-1"></span>**1.2 Displaying the Administrative Console**

<span id="page-9-3"></span>The URL for the Oracle Role Manager administrative console, including the port number, is determined by the configuration of the application server on which the Oracle Manager server is deployed.

The URL typically includes the name of the application server host computer and the port number assigned during application server configuration.

For example, in WebSphere:

http://mgmthost1.acme.com:9080/ormconsole

For example, in JBoss:

http://mgmthost1.acme.com:8080/ormconsole

To access the administrative console, type the URL in a Web browser.

**Note:** By default, there is only one user of the Oracle Role Manager administrative console, the Oracle Role Manager System Administrator account. The user name and password for this System Identity is set during initial deployment.

# <span id="page-10-3"></span><sup>2</sup> **Component Configuration**

<span id="page-10-0"></span>This chapter includes information about the default configuration of the Oracle Role Manager server and how to modify these defaults.

This chapter includes the following sections:

- **[Understanding Default Server Configuration](#page-10-1)**
- **[Sample Configuration Files](#page-15-1)**
- [Deploying Customizations](#page-15-2)

# <span id="page-10-1"></span>**2.1 Understanding Default Server Configuration**

<span id="page-10-5"></span>This section shows the default values that are set during initial deployment of Oracle Role Manager to help you determine whether you need to use different values for your installation.

Each configurable component of the Oracle Role Manager server has a corresponding XML file to use as a starting place, should you find that you need to modify the configuration. The configurable components in Oracle Role Manager are:

- **[Authentication](#page-10-2)**
- **[Business Logic Plug-ins](#page-11-0)**
- **[Bootstrap](#page-11-1)**
- [Cache](#page-12-0)
- **[Finalization](#page-12-1)**
- **[Timers](#page-13-0)**
- [i18n](#page-14-0)
- **[Deployment](#page-15-0)**

### <span id="page-10-2"></span>**2.1.1 Authentication**

<span id="page-10-4"></span>Oracle Role Manager authentication configuration controls the form of accepted SSO tokens, encryption algorithm, System Identity credentials, and person credentials for direct access to the Oracle Role Manager Web UI.

Table 2–1 shows the default configuration for the Authentication component of Oracle Role Manager.

<span id="page-11-10"></span><span id="page-11-9"></span><span id="page-11-2"></span>

| <b>Element</b>             | <b>Default Value</b>                                                                                                    |
|----------------------------|----------------------------------------------------------------------------------------------------|
| sso-token                  | Mapping between the person entity class and the userID<br>attribute.                                                                                                    |
| encryption-algorithm       | oracle.iam.rm.authentication.util.SHAEncryption                                                                                                    |
| system-credentials-mapping | Mapping between the systemIdentity entity class and the<br>userID attribute for username, and between the<br>systemIdentity entity class and the userPassword attribute<br>for password. |
| user-credentials-mapping   | Mapping between the person entity class and the userID<br>attribute for username, and between the person entity class and<br>the userPassword attribute for password                     |
| failure-policy             | Defines the lockout attempt threshold, which is the maximum<br>number of attempts a user can attempt for logging in.                                                                     |
| lockout-attempt-threshold  | The maximum number of attempts a user can attempt for<br>logging in. The standard default value is 5.                                                                                    |

<span id="page-11-8"></span><span id="page-11-4"></span>*Table 2–1 Authentication Configuration Values*

### <span id="page-11-0"></span>**2.1.2 Business Logic Plug-ins**

<span id="page-11-6"></span>The configuration settings for Business Logic (BL) determine the cache size limit of plug-in packs and the time out value. You may need to either decrease the size limit of plug-in packs if memory is an issue or increase it if there are many plug-in packs loaded and frequently used.

The time out setting specifies the amount of time (in seconds) between submitting a business transaction for finalization and returning control to the user if the process is taking too long. You may want to shorten the value if you want the system to "fail" faster, or lengthen the value if time outs occur too frequently.

Table 2–2 shows the default configuration for the Business Logic Plug-in component of Oracle Role Manager.

<span id="page-11-12"></span><span id="page-11-3"></span>

| <b>Element</b>                      | <b>Default Value</b> |
|-------------------------------------|----------------------|
| plugin-cache-config size-limit      | 20                   |
| finisher-config default-timeout-sec | 60                   |

<span id="page-11-7"></span>*Table 2–2 Business Logic Plug-in Configuration Values*

### <span id="page-11-1"></span>**2.1.3 Bootstrap**

<span id="page-11-5"></span>The Bootstrap configuration is used to initialize the core System Identities and the System Administrator role during initial deployment.

The privileges for the roles set in this configuration are the minimum required to allow loading of other system roles and mappings to system privileges. The bootstrap configuration defines two system identities: the System Administrator (the user that can log in to the system via the Web UI and command-line tools), and the System User (the account used to access the server directly for system-level functionality).

<span id="page-11-11"></span>**Note:** In the event where the initial state for these System Identities has been damaged, it can be recovered using the Rebootstrap tool. Refer to Section 4.5 for more information.

Table 2–3 shows the default configuration for the Bootstrap component of Oracle Role Manager.

<span id="page-12-2"></span>

| <b>Element</b>          | <b>Default Value</b>                                                        |
|-------------------------|-----------------------------------------------------------------------------|
| system-admin            |                                                                             |
| display-name            | System Administrator                                                        |
| unique-name             | System Administrator                                                        |
| admin-role display-name | System Administrator                                                        |
| admin-role unique-name  | System Administrator                                                        |
| admin-role delegatable  | false                                                                       |
| admin-role privileges   | systemRole with all permission and sysRolePrivilege<br>with all permission. |
| system-user             |                                                                             |
| display-name            | System User                                                                 |
| unique-name             | System User                                                                 |

*Table 2–3 Bootstrap Configuration Values*

### <span id="page-12-0"></span>**2.1.4 Cache**

<span id="page-12-5"></span>You may want to reduce the heartbeat period (in milliseconds) to keep the cache closer to its limits so cleaning is less frequent, or increase the heartbeat period to handle a larger window when the cache is larger than configured.

Table 2–4 shows the default configuration for the Cache component of Oracle Role Manager.

*Table 2–4 Cache Configuration Values*

| <b>Element</b>   | <b>Default Value</b> |
|------------------|----------------------|
| heartbeat-period | 5000                 |

### <span id="page-12-3"></span><span id="page-12-1"></span>**2.1.5 Finalization**

<span id="page-12-8"></span>The Finalization configuration settings determine the expiration period and renewal period of the finalization lease. The expiration period is the amount of time (in milliseconds) a finalization node will be down before another node attempts to take its place; the smaller it is, the faster fail over will kick in.

<span id="page-12-9"></span><span id="page-12-7"></span><span id="page-12-6"></span>The renewal period is the amount of time (in milliseconds) between lease renewals; the smaller it is, the more "up to date" the lease is, however, this can cause more database traffic. The renewal period should always be a fraction of the expiration period. If it is not a fraction of the expiration period, the lease can expire, causing fail over when the finalization server is still running, which will affect performance.

Table 2–5 shows the default configuration for the Finalization component of Oracle Role Manager.

*Table 2–5 Finalization Configuration Values*

<span id="page-12-4"></span>

| <b>Element</b>                 | <b>Default Value</b> |
|--------------------------------|----------------------|
| lease-config expiration-period | 15000                |
| lease-config renewal-period    | 5000                 |

### <span id="page-13-0"></span>**2.1.6 Timers**

<span id="page-13-5"></span>There are two configurable timer components in Oracle Role Manager, one for the main server, a singleton configuration for the timer subsystem as a whole. The second timer, for batch resolution can have several configurations, one per timer (identified by the job ID), used for integrations with external systems.

The main Timer configuration sets the thread pool property (refer to Table 2–6). Oracle recommends that this default value not be changed.

*Table 2–6 Timer Configuration Values*

<span id="page-13-2"></span>

| <b>Element</b>       | <b>Default Value</b> |
|----------------------|----------------------|
| thread-pool-property |                      |

<span id="page-13-7"></span>The Batch Resolution Timer configuration sets preferences for the batch resolution job. Table 2–7 shows the default configuration values for setting the implementing Java class and whether the timer type is simple (defining a repeat interval of *n* milliseconds between invocations) or a cron timer (defining a UNIX-style cron timer). The default is the simple timer type. (Refer to [Section 2.1.6.1](#page-13-1) for more information about cron expressions.)

*Table 2–7 Batch Resolution Timer Configuration Values*

<span id="page-13-9"></span><span id="page-13-3"></span>

| <b>Element</b>         | <b>Default Value</b>                                      |
|------------------------|-----------------------------------------------------------|
| factory-classname      | oracle.iam.rm.resolution.impl.BatchResolutionTimerFactory |
| job-id                 | BatchResolutionJob                                        |
| singleton              | true                                                      |
| simple repeat-interval | 14400000                                                  |
| cron cron-expression   | N/A                                                       |

#### <span id="page-13-8"></span><span id="page-13-6"></span><span id="page-13-1"></span>**2.1.6.1 Cron Expressions**

A cron expression is a string comprised of six or seven fields separated by white space. Fields can contain any of the allowed values, along with various combinations of the allowed special characters for that field. The fields in the expected order is shown in Table 2–8.

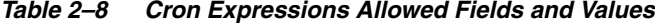

<span id="page-13-4"></span>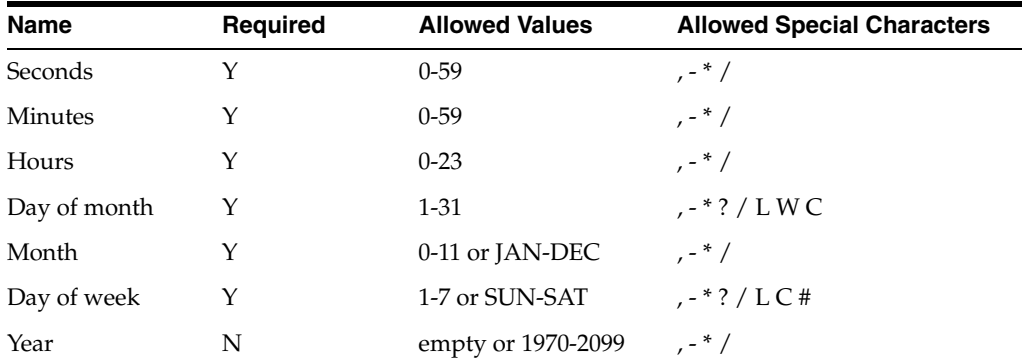

#### *Example 2–1 Cron Expressions*

Cron expressions can be as simple as  $* * * * ? *$  or as complex as 0 0/5 14,18,3-39,52 ? JAN,MAR,SEP MON-FRI 2002-2010.

Here are some more examples:

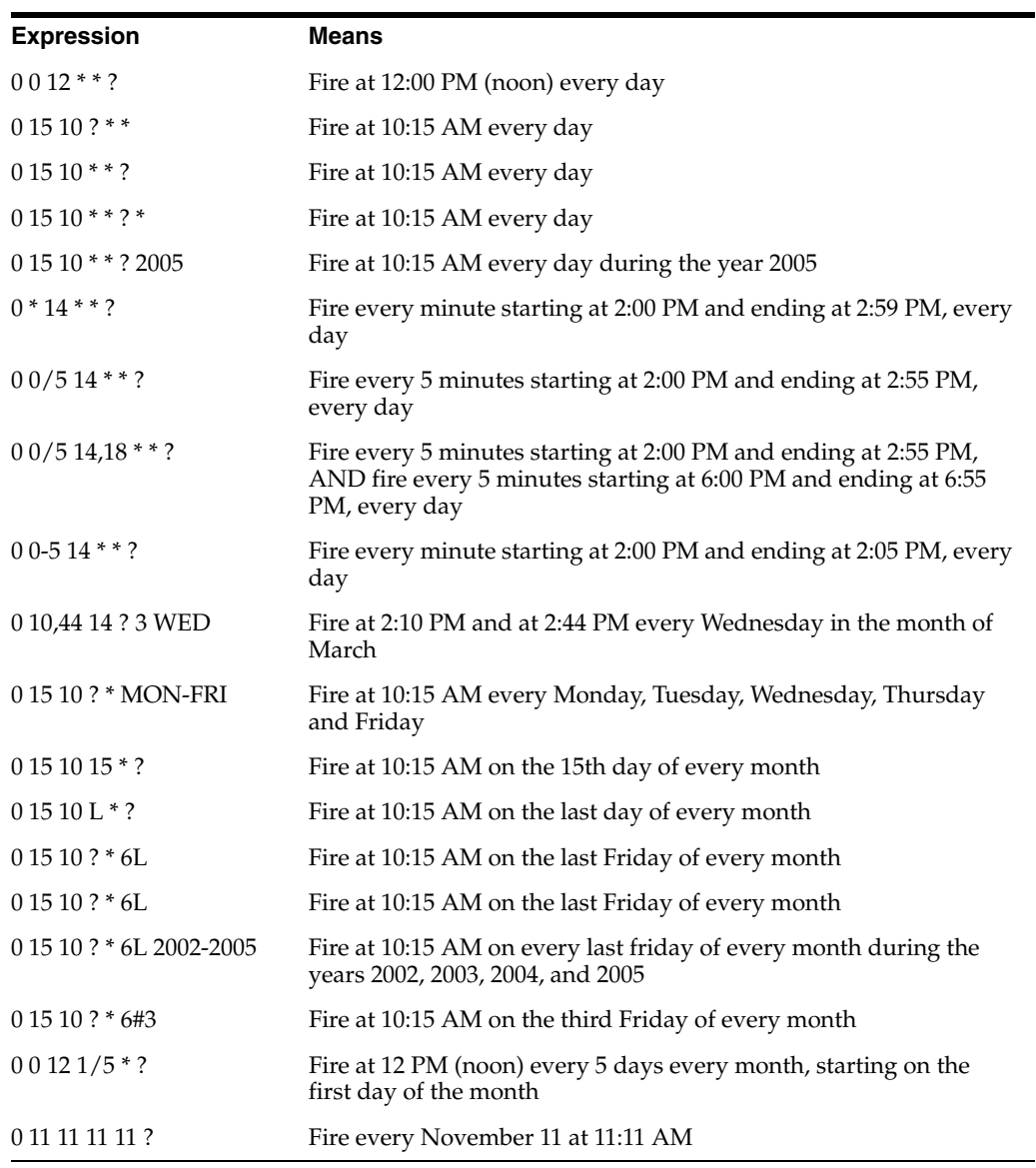

### <span id="page-14-1"></span><span id="page-14-0"></span>**2.1.7 i18n**

The i18n configuration file provides the default information about cache configuration size limit and age-limit for the i18n configuration. You can use this file to change the default values. [Table 2.1.7](#page-14-0) shows the default values for the i18n configuration.

*Table 2–9 i18n Default Configuration Values*

| <b>Element</b>          | <b>Default Value</b> |
|-------------------------|----------------------|
| cache-config size-limit | 10                   |
| age-limit               | 18000                |

## <span id="page-15-0"></span>**2.1.8 Deployment**

The deployment configuration provides the information about which tablespaces must be used to deploy tables and indexes. By default tables and indexes are deployed to the database user's default tablespace. This new configuration allows:

- the installer to define which tablespaces must be used
- the ModelManager to distribute the tables and indexes

Table 2–10 shows the default configuration values for the tablespace names used during deployment.

*Table 2–10 Default Tablespace Configuration*

<span id="page-15-3"></span>

| <b>Tablespace</b> | <b>Default Value</b> |
|-------------------|----------------------|
| Data tables       | ORM DATA             |
| Indexes           | ORM INDEX            |

# <span id="page-15-1"></span>**2.2 Sample Configuration Files**

<span id="page-15-6"></span>To view the sample configuration XML files, you will need to extract them from an archive file. You may want to use these files for convenience as a starting place for your configuration changes.

### **To get the sample configuration files:**

- **1.** If you have not already extracted the sample configuration files, extract them as follows:
	- **a.** On the Oracle Role Manager installation host, navigate to *<ORM\_ install>*/config.
	- **b.** Using an utility like WinZip or gunzip, extract the entire contents of configuration.car into a temporary location.
- <span id="page-15-4"></span>**2.** From the temporary location used to extract the files, navigate to configurations/config.

This directory contains subdirectories for all the configurable Oracle Role Manager server components.

These can be modified and used as a starting place for configuration.

# <span id="page-15-2"></span>**2.3 Deploying Customizations**

Oracle Role Manager configuration is stored in the database and must be deployed before any data is loaded into the system.

If you have needed to alter the standard configuration or standard data model, you will need run a command to deploy your customizations to the database.

<span id="page-15-5"></span>**Note:** Data model and other configuration changes must be deployed to an empty schema. If you have a prior deployment of Oracle Role Manager whose model or configuration you want to modify, it is recommended that you create the new schemas. You can also create queries for the data that you need to migrate to the new schemas after your customizations have been made, using Oracle Role Manager's JDBC driver,

This procedure assumes you have already completed the following steps:

- A database instance has been created for Oracle Role Manager with the appropriate tablespaces.
- The Oracle Role Manager database owner and application user schemas have been created and contain no data.
- The database is accessible and the service on which Oracle Role Manager is installed is started.

Refer to the *Oracle Role Manager Installation Guide* for more information about these assumptions.

#### <span id="page-16-4"></span><span id="page-16-2"></span>**To deploy model and configuration customizations:**

- **1.** Create an archive file containing your customizations and append the file name with .car.
- **2.** In *<ORM\_install>*/config, edit the following two lines in the db.properties file to match your environment:

```
db.driverClass=oracle.jdbc.driver.OracleDriver
db.connection_string=jdbc:oracle:thin:@//$HOST$:$PORT$/$SERVICE_NAME$
```
where \$HOST\$ is the database host name, \$PORT\$ is the database listener port, and \$SERVICE\_NAME\$ is the database service name on which the Oracle Role Manager users/schemas were created.

- **3.** In a command window, navigate to *<ORM\_install>*/bin.
- <span id="page-16-1"></span>**4.** Run the following command to deploy the configuration and data model and create the root entities.

deploy "<*collection\_of\_cars*>" <*orm-owner*> *<ormapp-user>* <*admin-user*>

where:

<span id="page-16-3"></span>*<collection\_of\_cars>* contains the relative paths and file names of all CAR files to deploy. This collection must be within quotes with delimiters appropriate to the platform (a semicolon (;) for Windows, otherwise a colon (:)).

*<orm-owner>* is the username of the ORM database owner user/schema.

*<ormapp-user>* is the username of the ORM application user/schema.

*<admin-user>* is the username of the Oracle Role Manager System Administrator to create.

- **5.** At the prompt, type the password of the ORM database owner.
- **6.** At the prompt, type the password of the ORM application user.
- **7.** At the prompt, type the password for the ORM Administrator account.

# <span id="page-16-0"></span>**2.4 Logging Configuration**

The logging.properties and the JVM.properties files determine the logging messages of the command-line tools. It provides the information about logging level, filename, and location.

To configure logging, reset the following default configuration values:

Set the global logging level using the following syntax:

.level = INFO

- Set the message limit that are printed on the console to FINE and above: java.util.logging.ConsoleHandler.level = FINE
- Set the message limit that are printed to the file to FINE and above: java.util.logging.FileHandler.level = FINE
- Set the file handler limit: java.util.logging.FileHandler.limit = 100000 java.util.logging.FileHandler.count = 10
- Set the hierarchy indexing manager logger to log FINE messages, for example: oracle.iam.rm.hierarchy.level = FINE

For more information about logging configuration, visit the Java Web site at http://java.sun.com/j2se/1.4.2/docs/guide/util/logging/overview.html.

# <span id="page-18-6"></span><span id="page-18-2"></span><sup>3</sup>**Data Load**

<span id="page-18-0"></span>This chapter provides procedures for initial load of data into Oracle Role Manager. The data loader can be used to load new objects or update existing objects in the system. For information about implementing special processing as part of a load procedure, contact your Oracle Consulting Services representative.

This chapter assumes you have deployed the standard data model provided with Oracle Role Manager or a custom model built on the standard model. It also assumes that you understand the business requirements associated with the data that must be loaded into Oracle Role Manager.

It contains the following topics:

- **[Load Process Overview](#page-18-1)**
- [Data Load Scenarios](#page-20-0)
- [Understanding the Standard Model \(Default\)](#page-25-0)
- **[Preparing Data Files](#page-34-0)**
- **[Running the Data Loader](#page-35-0)**

# <span id="page-18-1"></span>**3.1 Load Process Overview**

To best determine the appropriate approach to loading data into Oracle Role Manager, it is important to understand the overall load process along with the sample scripts and procedures provided with Oracle Role Manager.

The overall load process of data into Oracle Role Manager (see Figure 3–1) involves the following components:

■ Data files

<span id="page-18-3"></span>Normally in CSV format (although any character delimiter is supported), data files contain the actual data to load into Oracle Role Manager.

<span id="page-18-5"></span>**Note:** Oracle does not recommend you to use Microsoft Excel to edit the CSV file, because it inserts extra quotes when you insert double quotes in the file.

■ Load procedures

<span id="page-18-4"></span>Load procedures contain the object creation and relationship creation procedures that map to the BL definitions. Load procedures are a clean representation of the default load operations, uncluttered by the system-level details contained in the BL definitions.

Business logic (BL) definitions

<span id="page-19-0"></span>The BL definitions contain detailed procedures representing the default loadable objects, attributes, and relationships and the XML mapping to BL Plug-ins for business operations called by the loader request.

File parsing scripts

<span id="page-19-1"></span>These scripts contain mappings to load procedures and the load sequence of input parameters (attributes) within the load operation relative to object type. This commonly includes only a subset of the object's attributes into which to load data.

Load request

<span id="page-19-2"></span>The load request defines which load procedures should run as part of the data load. This file also specifies the order for loading objects in the required sequence.

All data loaded into Oracle Role Manager enters through the business logic layer to be imported correctly. This is enforced by having the object definitions in the load procedures match those in the BL definition files. For example, the BL definition for the person object contains the same or superset of attribute definitions as those included in the createPerson load procedure.

If you have data to load into custom object definitions or custom attributes, you will need to add new business logic and load procedures.

<span id="page-20-1"></span>*Figure 3–1 Overall Data Load Process*

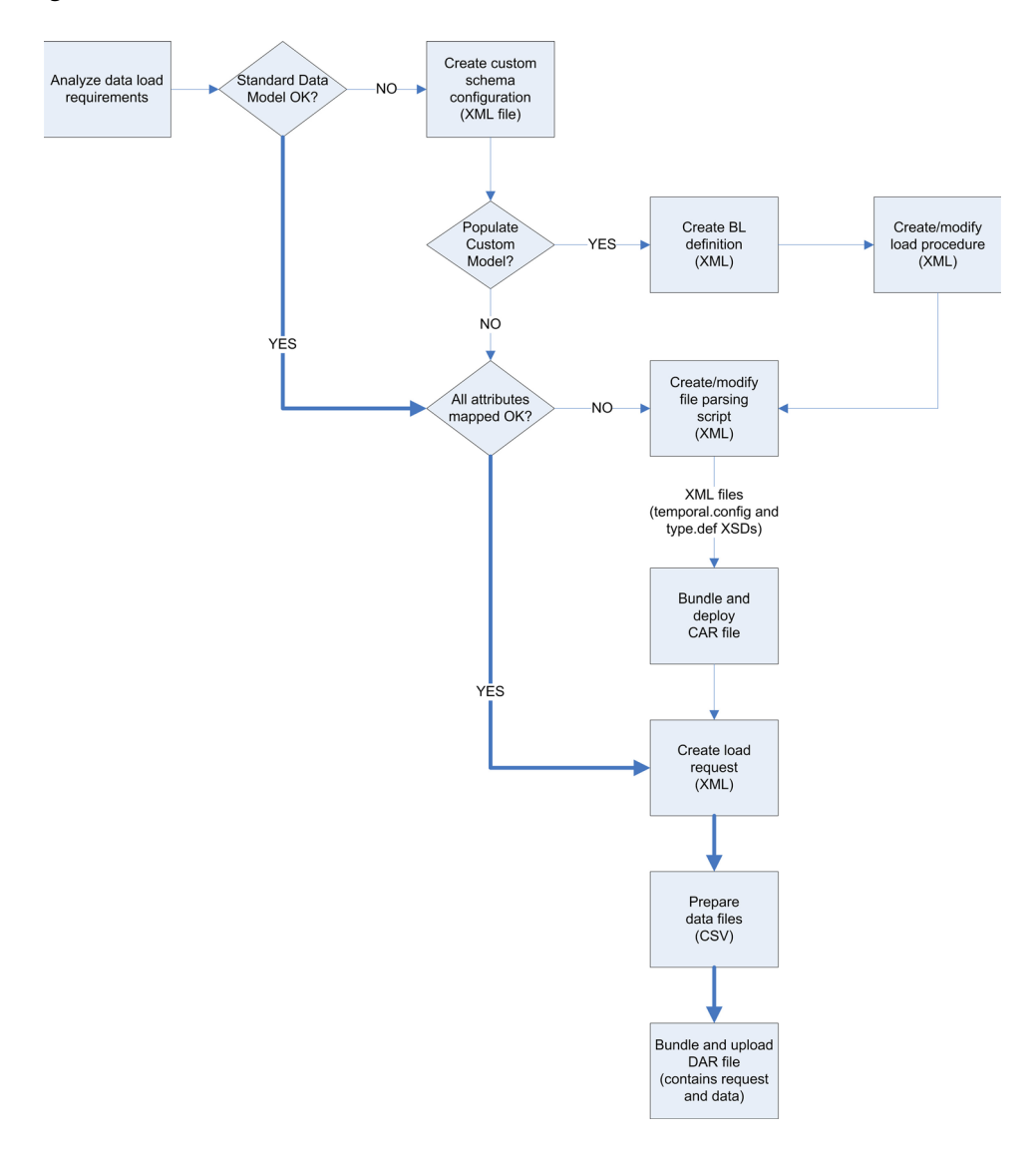

# <span id="page-20-0"></span>**3.2 Data Load Scenarios**

Before loading data, there are three questions you should ask to help identify the approach to take in loading your data:

- **1.** Does the deployed data model contain all the object types and attributes you want to load?
- **2.** Do the standard load procedures for each of your object types contain all of the operations you need?
- **3.** Do the load operations in file parsing scripts for each of your object types contain all of the attributes you want to load?

The following three examples describe the possible business scenarios around initial data loads into Oracle Role Manager. Choose the most suitable scenario, which will identify the steps that you will need to follow. (Refer to [Section 3.4.2](#page-26-0) for information about the Oracle Role Manager standard defaults.)

For each of these examples, you can refer to Figure 3–1 to help visualize the load process flow for your deployment of Oracle Role Manager.

#### *Example 3–1 The data you want to load already maps to the standard data model and standard load procedures.*

The standard data model and the file parser scripts must contain all the object types and attributes that you want to load and there are no model changes required to load your data set.

Even if your business model requires data model extensions, because you don't need to load data into the extended schema, you can still use the sample scripts.

This example requires the following steps:

- **1.** Create load request.
- **2.** Prepare data files.
- **3.** Bundle and upload data with request.

#### *Example 3–2 The standard data model supports the data you want to load, but the attributes in file parser load scripts aren't what you want.*

In other words, the mismatch is only in the way the file parser script orders or maps the subset of attributes for a particular of multiple object types. For example, if the person file parser script maps six attributes for person data and you want to load twelve attributes.

As in Example 3–1, if the data model has been extended but the data you want to load is not part of the custom model, fewer components are involved in the load process.

This example requires the following steps:

- **1.** Create new file parser scripts from existing sample scripts.
- **2.** Bundle and deploy new configuration.
- **3.** Create load request.
- **4.** Prepare data files.
- **5.** Bundle and upload data with request.

#### *Example 3–3 The data to load must go into a custom model.*

Whether your data model extensions into which you want to load data are an added attribute or a new object type, loading data into a custom model requires supporting business logic and new process definitions.

This example assumes the data model has already been extended and requires the following steps:

- **1.** Create BL definitions.
- **2.** Create load procedures.
- **3.** Create file parser scripts.
- **4.** Bundle and deploy new configuration.
- **5.** Create load request.
- **6.** Prepare data files.
- **7.** Bundle and upload data with request.

# <span id="page-22-0"></span>**3.3 Loading Data From an External Database**

You can load the data into Role Manager from an external database by performing the following steps:

**1.** Write an SQL query to select the data that you want to load into Role Manager. Your query should return all attributes that Role Manager requires for the kind of object being loaded. Assign a name to each column of the query returned. The following is an example query that returns the required attributes for Role Manager PERSON objects:

#### *Example 3–4 Query that returns attributes for Role Manager PERSON objects.*

select 'A000001' as id,

'John' as first\_name,

'Smith' as last\_name,

'John Smith' as display\_name,

'active' as status

from dual

- **2.** Define a data source that your application server can use to execute queries. The procedure for doing this varies from one application server to the other.
- **3.** Create a load script that will execute your query and return query results to the appropriate Role Manager task.

For example a load script named persondb\_script.xml creates a procedure named loadPersonsFromDB. The version of the script and its dependencies are declared. In this case the business logic dependency was copied from another load script. If you go through several iterations of the script while debugging, it is important to increment the version number whenever the script is changed. When deploying the script, the new version number signals Role Manager that any previous versions are obsolete. If the version number is not incremented, then the deploy task exits without deploying the new script.

- **Note:** The loadPersonsFromDB procedure includes the query developed in the example and uses the JNDI name for the data source that will execute the query. This procedure will call the Role Manager loader's standard "createPerson" procedure.
- In the input-params section of the script columns in the query's result set are mapped to the parameters of the createPerson procedure.

#### *Example 3–5 Load Data*

```
<!-- persondb_script.xml -->
<?xml version="1.0" encoding="UTF-8"?>
<load-script xmlns="http://xmlns.oracle.com/iam/rm/loader/script/1_0"
xmlns:t="http://xmlns.oracle.com/iam/rm/type/def/1_0"
id="persondb_script" version="10.1.4.6">
```
#### <dependencies> <business-logic-dependency def-id="bizlogic.sample" version="10.1.4.1"/> </dependencies>

```
<procedures>
<procedure id="loadPersonsFromDB">
<operations>
<database-load id="database" 
datasource="java:/ExternalDS"
query-sql="select 'A000002' as id, 'John' as first_name, 'Smith' as last_name, 
'John Smith' as display_name, 'active' as status from dual">
<procedure-call id="call" 
procedure-id="createPerson" 
script-id="procedures">
<input-params>
<column name="givenName" column-name="first_name"><t:string-ext/></column>
<column name="sn" column-name="last_name"><t:string-ext/></column>
<column name="displayName" column-name="display_name"><t:string-ext/></column>
<column name="uniqueName" column-name="id"><t:string-ext/></column>
<column name="status" column-name="status"><t:string-ext/></column>
</input-params>
</procedure-call>
</database-load>
</operations>
</procedure>
</procedures>
</load-script>
```

```
<!-- end persondb_load.xml>
```
**4.** Deploy the load script. You can do this by creating a car file that contains just the script(s) that loads the external data. First put the load script in a directory with the path name that loader expects (config/oracle.iam.rm.loader). A test directory (test\_dbload) was used to isolate this experiment from the Role Manager installation:

test\_dbload\config\oracle.iam.rm.loader

To create the car file:

**a.** Change to the parent of the config directory (test\_dbload). Use zip to create the car file:

zip -f test\_dbload.car config

- **b.** Copy testdb\_load.car to the <orm\_home>/config directory.
- **c.** Make sure the appserver has been stopped and then deploy the new car file using <orm\_home>/bin/deploy.bat:

deploy.bat "..\config\test\_dbload.car" ormowner ormuser admin

**5.** Create a load request that calls the loadPersonsFromDB procedure. Example 3–6 calls "persondb\_script" and "loadPersonsFromDB". No parameters are required for this load, but it seems that a parameter section is required even if it is empty. The ordering mode ("trusted-sequential") was copied from another load script.

#### *Example 3–6 Load Request*

```
<!-- load-request.xml -->
<?xml version="1.0" encoding="UTF-8"?>
<load-request xmlns="http://xmlns.oracle.com/iam/rm/loader/data/1_0" 
load-script-id="persondb_script" procedure-id="loadPersonsFromDB"
```

```
ordering-mode="trusted-sequential">
```

```
<parameters>
</parameters>
</load-request>
```
**6.** Create a dar file to contain the load request. Use zip to create the dar file:

zip dbtest.dar load-request.xml

- **7.** Load the data by performing the following steps:
	- **a.** Start the application server.
	- **b.** Open ormconsole in a web browser and click **Upload**.
	- **c.** Enter the username and password for the admin user and browse for dbtest.dar.
	- **d.** Click **Load**.

### <span id="page-24-0"></span>**3.3.1 Using Load.sh File**

The load.sh file is designed to allow loading DAR files in the Role Manager console in a command-line pattern. Using this feature, you can load DAR files automatically. The following is the command used to load the DAR file:

load.bat server\_url dar\_file orm\_username

An example for this command is:

load.bat http://localhost:8080/ ../data/my\_people.dar admin

When you execute this command, the password for the administrator user is prompted. If you are loading the DAR file automatically, you can avoid the password prompt using the following command:

load.bat http://localhost:8080/ ../data/my\_people.dar admin/admin123

Running the automated load process is a security issue. This is because, users with access to the computer running the tool can see the administrator's password in the process list. To prevent the users to view the administrator's password, Oracle recommends you to create a custom system identity and grant them a custom system role that has been granted the absolute minimum system privileges, necessary to load the data that they will be loading. The following example illustrates this scenario.

#### *Example 3–7 Loading Data With Custom System Identity*

Assume that the command-line tool is only used for loading people using a reconciliation process. The system identity used for the tool must be able to run the person reconciliation business operation. To enable this and to limit the impact of this user's credentials being exposed, perform the following:

- Create a new permission called "reconcile" and associate it with the person object type.
- Create a new business operation for the person attribute reconciliation and assign "reconcile" privilege on person.
- Create a new loader script that invokes the new business operation.
- Create a new system role and associate it with the new "reconcile person" privilege.

Create a new system identity and grant the new system role to it. For more information about system identity, refer to [Chapter 4.](#page-38-2)

The newly created system identity can now only be used to load person details to be reconciled.

**Note:** The system identity created for loading person details to be reconciled cannot be used for loading anything other than person details.

# <span id="page-25-0"></span>**3.4 Understanding the Standard Model (Default)**

<span id="page-25-2"></span>If you're not sure how to determine which process your load will require, you can analyze the default loader components provided in Oracle Role Manager. This section describes these components in more detail and shows you where to find the scripts that you will either use by default or use as starting places, should you need to create new ones.

It may be useful to familiarize yourself with the standard data model along with any schema extensions that are planned or already deployed.

In this section:

- [Sample Loader Scripts and Standard Model Description](#page-25-1)
- [Default Loader Procedures \(Standard Model\)](#page-26-0)
- **[Business Logic Definitions](#page-31-0)**
- **[File Parsing Scripts](#page-31-1)**
- <span id="page-25-3"></span>**[Load Requests](#page-32-0)**

### <span id="page-25-1"></span>**3.4.1 Sample Loader Scripts and Standard Model Description**

To view the sample loader scripts and procedures, will need to extract them from an archive file. You may want to refer to these file on an ongoing basis or you may want to use them for convenience as a starting place for your customized load processes.

#### **To get the sample loader scripts and related files:**

- **1.** On the Oracle Role Manager installation host, navigate to *<ORM\_ install>*/config.
- **2.** Using an utility like WinZip or gunzip, extract the entire contents of standard.car into a temporary location.
- **3.** In the temporary location used to extract the files, navigate to config/oracle.iam.rm.loader.

These are copies of the files that are used when running the standard data procedure.

**4.** From the same location, navigate to config/oracle.iam.rm.bizlogic.def.

You will see the bizlogic.loader.xml file that is referenced when running the standard data procedure.

**5.** From the same location, navigate to config/oracle.iam.rm.temporal.

You will see the standard. xml file that represents the data model supporting the loader and the Oracle Role Manager Web UI.

These can be modified and used as a starting place for custom procedures.

### <span id="page-26-0"></span>**3.4.2 Default Loader Procedures (Standard Model)**

<span id="page-26-2"></span>The default loader procedures, in a single XML file (procedures.xml), provide a convenient view into the standard data model as it relates to the default load operations. This file maps procedures to the business logic operations that can be called by load requests.

The load procedures contain all the predefined, default load operations available for use in load requests (see Table 3–1) that can be used to create objects and the relationships between those objects. The load procedures also contain the superset of all possible attributes to load per object type.

<span id="page-26-1"></span>

| <b>Operation</b>             | <b>Description</b>                                                                                                    | <b>File Parser</b>       |
|------------------------------|----------------------------------------------------------------------------------------------------|--------------------------|
| addManagerToPersonHiearchy   | Creates a relationship between a manager and a<br>person and requires the following attributes:                                                          | person_manager_script    |
|                              | child_email (uniqueName)—Identifier<br>$\blacksquare$<br>representing the managed person.                                                                |                          |
|                              | parent_email (uniqueName)—Identifier<br>$\blacksquare$<br>representing the manager.                                                                      |                          |
| addPersonToReportingHiearchy | Creates a relationship between a person and a<br>reporting hierarchy (organization in the reporting<br>hierarchy) and requires the following attributes: | reporting_person_script  |
|                              | uniqueName—Name representing the<br>$\blacksquare$<br>person.)                                                                                           |                          |
|                              | parent-name (displayName)—Name of<br>$\blacksquare$<br>parent organization in the reporting<br>hierarchy.                                                |                          |
| addOrgHeadToOrganization     | Creates a relationship between an organization<br>head and the organization and requires the<br>following attributes:                                    | organization_head_script |
|                              | org-name (displayName)—Name of the<br>$\blacksquare$<br>organization to which to add the org head.                                                       |                          |
|                              | orgHead-mail (uniqueName)—Identifier<br>$\blacksquare$<br>representing the organization head.                                                            |                          |
| addToCostCenterHierarchy     | Creates a relationship between an organization<br>and the cost center hierarchy and requires the<br>following attributes:                                | cost_center_script       |
|                              | child-name (displayName)—Name of the<br>$\blacksquare$<br>organization to add to the cost center<br>hierarchy.                                           |                          |
|                              | parent-name (displayName)—Name of<br>$\blacksquare$<br>parent organization in the cost center<br>hierarchy.                                              |                          |
| addToLocationHierarchy       | Creates a relationship between an organization<br>and the location hierarchy and requires the<br>following attributes:                                   | location_script          |
|                              | child-name—Name of the organization to<br>$\blacksquare$<br>add to the location hierarchy.                                                               |                          |
|                              | parent-name—Name of parent organization<br>п<br>in the location hierarchy.                                                                               |                          |

*Table 3–1 Default Load Procedures in the Standard Model*

| <b>Operation</b>        | <b>Description</b>                                                                                                    | <b>File Parser</b>         |
|-------------------------|----------------------------------------------------------------------------------------------------|----------------------------|
| addToReportingHierarchy | Creates a relationship between an organization<br>and the reporting hierarchy and requires the<br>following attributes:                                                     | reporting_script           |
|                         | child-name—Name of the organization to<br>add to the reporting hierarchy.                                                                                                   |                            |
|                         | parent-name—Name of parent organization<br>in the reporting hierarchy.                                                                                                    |                            |
| createApprover          | Creates an Approver Role with the following<br>attributes:                                                                                                    | approver_script            |
|                         | displayName—User-readable name of the<br>$\blacksquare$<br>Approver Role.                                                                                                   |                            |
|                         | uniqueName—Identifier for the Approver<br>Role.                                                                                                    |                            |
|                         | description-Text description of the<br>Approver Role.                                                                                                    |                            |
|                         | eligibilities—Grant Policy eligibility rule in<br>$\blacksquare$<br>XML format.                                                                                             |                            |
|                         | membershipRule—Membership rule in XML<br>п<br>format.                                                                                                    |                            |
|                         | roleType-Either dynamic or static<br>$\blacksquare$<br>(required).                                                                                                    |                            |
|                         | status—Either active or inactive.                                                                                                    |                            |
| createApproverRoleGrant | Grants an Approver Role to a person with the<br>following attributes:                                                                                                    | approver_role_grant_script |
|                         | uniqueName-identifying the person to<br>$\blacksquare$<br>whom to grant the Approver Role.                                                                                  |                            |
|                         | role_title (displayName)—Name of the<br>п<br>Approver Role to grant.                                                                                                    |                            |
| createBusinessRole      | Creates a Business Role with the following<br>attributes:                                                                                                    | business_role_script       |
|                         | description—Text description of the Business<br>п<br>Role.                                                                                                    |                            |
|                         | displayName—User-readable name of the<br>Business Role.                                                                                                    |                            |
|                         | eligibilities-Grant Policy eligibility rule in<br>XML format.                                                                                                    |                            |
|                         | isDelegatable—Either true or false<br>depending on whether the Business Role can<br>be delegated to another user by the grantee.<br>If not specified, the default is false. |                            |
|                         | membershipRule—Membership rule in XML<br>$\blacksquare$<br>format.                                                                                                    |                            |
|                         | roleType—Either dynamic or static.                                                                                                    |                            |
|                         | socHierarchyType (socHierarchy_id)—Name<br>of the that can be used for sphere of control<br>for the role.                                                                   |                            |
|                         | status-Either active or inactive.                                                                                                    |                            |
|                         | uniqueName—Identifier for the Business<br>$\blacksquare$<br>Role.                                                                                                    |                            |

*Table 3–1 (Cont.) Default Load Procedures in the Standard Model*

| <b>Operation</b>                      | <b>Description</b>                                                                                                    | <b>File Parser</b>        |
|---------------------------------------|----------------------------------------------------------------------------------------------------|---------------------------|
| createBusinessRoleGrant               | Grants a Business Role to a person by creating a<br>role grant relationship with the following<br>attributes:                                                                                                    | business_role_grant_scrip |
|                                       | uniqueName—identifying the person to<br>whom to grant the Business Role.                                                                                                    |                           |
|                                       | role_title (displayName)—Name of the<br>Business Role to grant.                                                                                                    |                           |
| createBusinessRoleToItRoleMapp<br>ıng | Maps a Business Role to an IT Role by creating a<br>relationship with the following attributes:                                                                                                    | business_to_itrole_script |
|                                       | businessRole (displayName)—Name of the<br>п<br>Business Role to map.                                                                                                    |                           |
|                                       | itRole (displayName)—Name of the IT Role<br>п<br>to map.                                                                                                    |                           |
| createITRole                          | Creates an IT Role with the following attributes:                                                                                                    | it_role_script            |
|                                       | displayName—User-readable name of the IT<br>Role (required)                                                                                                    |                           |
|                                       | isDelegatable-Either true or false<br>depending on whether the role can be<br>delegated to another user by the grantee. If<br>not specified, the default is false.                                                                                          |                           |
|                                       | roleType—Either dynamic or static.<br>٠                                                                                                    |                           |
|                                       | status—Either active or inactive.<br>Г                                                                                                    |                           |
|                                       | uniqueName—Identifier for the IT Role.<br>п                                                                                                    |                           |
|                                       | isFinanceRelated—Either true or false. If not<br>п<br>specified, the default is false.                                                                                                    |                           |
|                                       | isHighRisk—Either true or false. If not<br>٠<br>specified, the default is false.                                                                                                    |                           |
|                                       | isNpiRelated—Either true or false. If not<br>п<br>specified, the default is false.                                                                                                    |                           |
|                                       | isSoxRelated—Either true or false. If not<br>specified, the default is false.                                                                                                    |                           |
|                                       | If you have deployed the data model extensions<br>for the integration with Oracle Identity Manager,<br>additional attributes can also be loaded. Refer to<br>the Oracle Role Manager Integration Guide for Oracle<br>Identity Manager for more information. |                           |
| createITPrivilege                     | Creates an IT Privilege with the following<br>attributes:                                                                                                    | it_privilege_script       |
|                                       | displayName—Name of the IT Privilege.<br>$\blacksquare$                                                                                                    |                           |
|                                       | itPrivilegeDetails—Used for additional<br>п<br>content from external systems.                                                                                                    |                           |
|                                       | uniqueName—Identifier for the IT Privilege.                                                                                                    |                           |
| createITRoleGrant                     | Grants an ITRole to a person by creating a role<br>grant relationship with the following attributes:                                                                                                    | it_role_grant_script      |
|                                       | uniqueName—identifying the person to<br>whom to grant the IT Role.                                                                                                    |                           |
|                                       | role_title (displayName)—Name of the IT<br>п<br>Role to grant.                                                                                                    |                           |

*Table 3–1 (Cont.) Default Load Procedures in the Standard Model*

| <b>Operation</b>             | <b>Description</b>                                                                                                    | <b>File Parser</b>         |
|------------------------------|----------------------------------------------------------------------------------------------------|----------------------------|
| createITRolePrivilegeMapping | Maps an IT Role to an IT Privilege by creating a<br>relationship with the following attributes:                                                                                | itrole_to_privilege_script |
|                              | itPrivilege (displayName)—Name of the IT<br>$\blacksquare$<br>Privilege to map.                                                                                                |                            |
|                              | itRole (displayName)—Name of the IT Role<br>$\blacksquare$<br>to map.                                                                                                    |                            |
| createOrganization           | Creates an Organization with the following<br>attribute:                                                                                                    | organization_script        |
|                              | displayName—User-readable name of the<br>$\blacksquare$<br>Organization.                                                                                                    |                            |
|                              | uniqueName—Name representing the<br>$\blacksquare$<br>Organization.                                                                                                    |                            |
| createPerson                 | Creates a person object with the following<br>attributes:                                                                                                    | person_script              |
|                              | displayName—User-readable full name of<br>$\blacksquare$<br>the person.                                                                                                    |                            |
|                              | givenName — First name of the person.<br>п                                                                                                    |                            |
|                              | mail—E-mail address of the person.<br>п                                                                                                    |                            |
|                              | sn—Surname (family name) of the person.                                                                                                    |                            |
|                              | status-Either active or inactive. If not<br>п<br>provided, the default is inactive.                                                                                            |                            |
|                              | userID—User name used to log on to the<br>$\blacksquare$<br>Oracle Role Manager system.                                                                                        |                            |
|                              | userPassword-Password used for<br>п<br>authentication for access to Oracle Role<br>Manager.                                                                                    |                            |
|                              | uniqueName-Name representing the<br>$\blacksquare$<br>person.                                                                                                    |                            |
| createOrganizationalUnit     | Creates an Organizational Unit with the<br>following attribute:                                                                                                    | organizational_unit_script |
|                              | displayName—User-readable name of the<br>п<br>Organizational Unit.                                                                                                    |                            |
|                              | uniqueName—Name representing the<br>Organizational Unit.                                                                                                    |                            |
| createSystemRole             | Creates an System Role with the following<br>attributes:                                                                                                    | system_role_script         |
|                              | displayName—User-readable name of the<br>$\blacksquare$<br>System Role.                                                                                                    |                            |
|                              | isDelegatable-Either true or false<br>п<br>depending on whether the System Role can<br>be delegated to another user by the grantee.<br>If not specified, the default is false. |                            |
|                              | roleType-Either dynamic or static.<br>п                                                                                                    |                            |
|                              | socHierarchyType (socHierarchy_id)—Name<br>of the hierarchy that can be used for sphere<br>of control for the role.                                                            |                            |
|                              | status-Either active or inactive. If not<br>$\blacksquare$<br>provided, the default is inactive.                                                                               |                            |
|                              | uniqueName-Identifier for the System Role.                                                                                                    |                            |

*Table 3–1 (Cont.) Default Load Procedures in the Standard Model*

| <b>Operation</b>                     | <b>Description</b>                                                                                                    | <b>File Parser</b>                 |
|--------------------------------------|----------------------------------------------------------------------------------------------------|------------------------------------|
| createSystemRoleGrant                | Grants a System Role to a person by creating a<br>role grant relationship with the following<br>attributes:                                 | system_role_grant_script           |
|                                      | rootSocBinding and orgSocBinding<br>(displayName)-Name of the organization to<br>which to binds the sphere of control of the<br>role grant. |                                    |
|                                      | uniqueName—identifying the person to<br>whom to grant the System Role.                                                                      |                                    |
|                                      | role_title (displayName)—Name of the<br>$\blacksquare$<br>System Role to grant.                                                             |                                    |
| createSystemRolePrivilegeMappi<br>ng | Maps a System Role to a System Privilege by<br>creating a relationship with the following<br>attributes:                                    | systemrole_to_privilege_<br>script |
|                                      | systemPermission and systemResource<br>٠<br>(displayName)-Name of the System<br>Privilege to map.                                           |                                    |
|                                      | systemRole (displayName)—Name of the<br>System Role to map.                                                                                 |                                    |

*Table 3–1 (Cont.) Default Load Procedures in the Standard Model*

**Note:** Refer to the standard.xml file to see constraint information for each attribute in these load operations.

#### *Example 3–8 Load Procedure (addToReportingHierarchy)*

```
<procedure id="addToReportingHierarchy">
  <input-params>
    <input-param name="child-name">
      <t:string>
        <t:length id="length" max-length="256">
          <t:violation-message>The organization's name can be no longer than 256 
characters.</t:violation-message>
        </t:length>
      \langle t:string \rangle</input-param>
    <input-param name="parent-name">
      <t:string>
        <t:length id="length" max-length="256">
          <t:violation-message>The parent's name can be no longer than 256 
characters.</t:violation-message>
        </t:length>
      \langle t:string \rangle</input-param>
 </input-params>
  <operations>
    <business-transaction-operation id="add_to_reporting_hierarchy" 
definition-id="bizlogic.loader" operation-id="addToReportingHierarchy">
      <input-params>
        <param name="child-name" param-name="child-name"> <t:string-ext/></param>
        <param name="parent-name" param-name="parent-name"> 
<t:string-ext/></param>
      </input-params>
    </business-transaction-operation>
  </operations>
```

```
</procedure>
```
### <span id="page-31-0"></span>**3.4.3 Business Logic Definitions**

<span id="page-31-2"></span>The business logic (BL) definitions further define the allowable operations that can be invoked by the load requests. These definitions, in a single XML file (bizlogic.loader.xml), contain the same operations as those in the load procedures file (see Table 3–1) yet also include further details such as:

- Load confirmation text and argument mappings used for audit messages
- The plug-in configuration containing the ID used to execute the load operation

#### *Example 3–9 Plug-in Configuration (addToReportingHierarchy)*

```
<snapshot-logic-definition plugin-pack-id="oracle.iam.rm.bizlogic.plugin.standard_
ext" plugin-id="add_to_hierarchy">
  <ext config-version="1.0">
    <config>
      <![CDATA[
        <add-to-hierarchy 
xmlns="http://xmlns.oracle.com/iam/rm/bizlogic/plugin/standard_ext/1_0"
         hierarchy-type="reportingHierarchy" 
          parent-id-attribute-name="reportingOrg_id"
          root-id-attribute-name="reportingHierarchyRoot_id">
          <attributes>
            <attribute attribute-id="child-name" argument-id="child-name"/>
            <attribute attribute-id="parent-name" argument-id="parent-name"/>
          </attributes>
        </add-to-hierarchy>
      ]]>
    </config>
  </ext>
</snapshot-logic-definition>
```
In the preceding example, the plug-in ID is add\_to\_hierarchy and the configuration specifies the hierarchy type and the relationship paths. This allows that the Java plug-in class that handles this operation can be used for adding any object to any hierarchy, if it's supported by the schema.

### <span id="page-31-1"></span>**3.4.4 File Parsing Scripts**

<span id="page-31-3"></span>The file parsing scripts determine which attributes to load and in what order. The matching data files must use the same order. It is recommended that there be a single parsing script for each entity type.

In the following example, note the input parameters in the operations section. This is where the order is specified.

#### *Example 3–10 File Parser (reporting\_script)*

```
<?xml version="1.0" encoding="UTF-8"?>
<load-script xmlns="http://xmlns.oracle.com/iam/rm/loader/script/1_0"
             xmlns:t="http://xmlns.oracle.com/iam/rm/type/def/1_0"
        id="reporting_script" version="10.1.4"> 
<dependencies>
 <script-dependency script-id="procedures" version="10.1.4"/>
</dependencies>
```
<procedures>

```
<procedure id="buildReportingHierarchy">
   <input-params>
     <input-param name="reporting_file">
       <t:binary>
          <t:non-null-constraint id="non-null">
            <t:violation-message>The binary must be 
provided.</t:violation-message>
         </t:non-null-constraint>
        </t:binary>
      </input-param>
   </input-params>
   <operations>
      <file-load id="file" file-param="reporting_file">
        <string-tokenizer string-delimiter="^" token-separator=",">
          <data-events>
            <data-event id="add_reporting">
              <procedure-call id="call" procedure-id="addToReportingHierarchy" 
script-id="procedures">
                <input-params>
                <token name="child-name" index="0"><t:string-ext/></token>
                <token name="parent-name" index="1"><t:string-ext/></token>
                </input-params>
              </procedure-call>
            </data-event>
          </data-events>
        </string-tokenizer>
      </file-load>
   </operations>
 </procedure>
</procedures>
</load-script>
```
### <span id="page-32-0"></span>**3.4.5 Load Requests**

<span id="page-32-2"></span>Load requests are what specify which load operations to run for a particular data load while mapping the load operations to data files bundled with the load request in a DAR file (data archive).

#### *Example 3–11 Load Request*

```
<load-request load-script-id="reporting_script" 
procedure-id="buildReportingHierarchy">
 <parameters>
   <resource-ref name="reporting_file">
      <resource-path>reporting.txt</resource-path>
   </resource-ref>
 </parameters>
</load-request>
```
Load requests must be contained in a single file to ensure the operations are run in the correct sequence. The supported sequence of operations is shown in Table 3–2.

*Table 3–2 Required Sequence of Load Operations*

<span id="page-32-1"></span>

| <b>Operations in Sequence</b> | <b>File Parser</b> |
|-------------------------------|--------------------|
| __                            |                    |

**Roles**

| <b>Operations in Sequence</b>                                                                                                    | <b>File Parser</b>             |
|----------------------------------------------------------------------------------------------------|--------------------------------|
| loadBusinessRoles                                                                                                    | business_role_script           |
| (Maps first to the data file containing the business<br>roles, then to membership rules data, and finally to<br>eligibility rules data.) |                                |
| loadSystemRoles                                                                                                    | system_role_script             |
| loadITRoles                                                                                                    | it_role_script                 |
| loadApprovers                                                                                                    | approver_script                |
| loadITPrivileges                                                                                                    | it_privileges_script           |
| loadITRolePrivilegeMappings                                                                                                    | itrole_to_privilege_script     |
| loadSystemRolePrivilegeMappings                                                                                                    | systemrole_to_privilege_script |
| loadBusinessRoleToItRoleMappings                                                                                                    | businessrole_to_itrole_script  |
| Organizations                                                                                                    |                                |
| loadOrganizationsWithParents                                                                                                    | organization_script            |
| loadOrganizationalUnitsWithParents                                                                                                    | organizational_unit_script     |
| loadPersons                                                                                                    | person_script                  |
| buildPersonReportingHierarchy                                                                                                    | reporting_person_script        |
| buildLocationHierarchy                                                                                                    | location_script                |
| buildCostCenterHierarchy                                                                                                    | cost_center_script             |
| buildReportingHierarchy                                                                                                    | reporting_script               |
| <b>RoleGrants</b>                                                                                                    |                                |
| loadBusinessRoleGrants                                                                                                    | business_role_grant_script     |
| loadSystemRoleGrants                                                                                                    | system_role_grant_script       |
| loadITRoleGrants                                                                                                    | it_role_grant_script           |

*Table 3–2 (Cont.) Required Sequence of Load Operations*

**Note:** Relationships between objects cannot be created until those objects already exist, so depending on these relationships, sequence can be an important relative to the business logic of the load operations.

# <span id="page-33-0"></span>**3.5 Configuring Data Upload Size**

You can upload a DAR file to load data of maximum size one byte into the system. If you try to load data larger than this maximum upload size, you get an error message. You can configure the maximum data upload size to a higher or lower value than the default.

#### **For WebLogic Server**

To configure the data upload size for WebLogic server:

- **1.** Go to Environment, Servers, ORM Server.
- **2.** On the Configuration tab, click the **Server Start** subtab.

**3.** In the Arguments field, append the following argument to the new value.

-Doracle.iam.rm.loader.max\_upload\_size=<new value>

#### **For JBoss Server**

To configure the data upload size for JBoss server:

**1.** Edit the config file:

JBOSS\_HOME/bin/run.bat

**2.** Add the following argument to JAVA OPTS:

-Doracle.iam.rm.loader.max\_upload\_size=<new\_value>

#### **For WebSphere Server**

To configure the data upload size for WebSphere server:

- **1.** Go to Servers, Application Servers, ORM Server.
- **2.** In the Server Infrastructure section, expand **Java and Process Management**, and then click **Process Definition**.
- **3.** In the Additional Properties section, click **Java Virtual Machine,** and then click **Custom Properties**.
- **4.** Click **New** and enter the following information:
	- **a.** In the Name field, type **oracle.iam.rm.loader.max\_upload\_size**.
	- **b.** In the Value field, type the maximum size of data upload that you want to set, for example, 2 byte.
	- **c.** In the Description field, type the description for the maximum upload size that you set, for example, maximum size limit for the Oracle Role Manager loader.
	- **d.** Click **Ok**.

## <span id="page-34-0"></span>**3.6 Preparing Data Files**

<span id="page-34-1"></span>The data files that you bundle with the load request must match the file names specified in the load request.

<span id="page-34-2"></span>Data files, normally text files in comma-separated format, contain actual data to load into Oracle Role Manager. Data files can use any character as a delimiter if it's set as the token-separator attribute in the script. The order of data, separated by the delimiter (with no spaces) must match the order of the input parameters in the respective file parsing script.

It is recommended that you separate the data files by type of entity and relationship to have enough flexibility to load them in the correct sequence.

To prepare your data files, bundle them with the load request as a DAR (data archive) file.

**Note:** Make sure the loader request refers to data files that exist. For example, your person data file might have a different file name than person.txt, the sample person data file.

# <span id="page-35-0"></span>**3.7 Running the Data Loader**

<span id="page-35-2"></span>Initiating the load process involves several steps to prepare the archive files expected by the loader. In addition, the Oracle Role Manager server must be running on the application server. (Refer to the *Oracle Role Manager Installation Guide* for more information.)

#### **To run the loader:**

- **1.** If you have customizations:
	- **a.** Make sure that the Oracle Role Manager users/schemas exist on the database but contain no data.
	- **b.** Create a CAR file (configuration archive with .car extension) containing the new BL definitions, load procedures or file parsing scripts.
	- **c.** Deploy the configuration using the procedure described in Section 2.3.
- **2.** Create a DAR file (data archive with .dar extension) containing the data files with the loader request file.
- **3.** Deploy the Oracle Role Manager server to your application server as described in the *Oracle Role Manager Installation Guide*.
- **4.** In a web browser, go to the application server host and port used for the Oracle Role Manager data loader. For example:

http://<host>:8080/ormconsole

- **5.** Type the user name and password of the administrator who has the appropriate permissions to import data into Oracle Role Manager.
- **6.** Click **Browse** to navigate to the newly create DAR file, then click **Load**.

The page will display the progress of your data load. You can click **refresh** at any time to refresh the page.

# <span id="page-35-1"></span>**3.8 Abandoned Transaction Cleanup**

Abandoned transactions are those pending transactions which have seen no activity in a configurable time-to-live period. The transactions are abandoned either because of a network problem between Role Manager client and server or the user of Role Manager navigates away from the transaction page without completing the transaction. Role Manager uses a configurable scheduled task to cleanup such abandoned transactions. The following factors are considered to cleanup the abandoned transactions:

- Any pending transaction that has no activity within the time-to-live window is eligible for cleanup. However, the actual cleanup only occurs when the scheduled task for cleanup is run.
- An excessively short time-to-live window will interfere with normal user activities. Therefore Oracle recommends a time-to-live value of at least 1 hour.

You can consider these two factors to configure the scheduled task. The default time at which the scheduled task is set to run is 1 a.m. and time-to-live value is 1 hour. These values can be set by unpacking the configurations.car file and editing the oracle.iam.rm.timer.abandonedTransactionCleanupTimer.xml file. The following is the default configuration file:

```
<?xml version="1.0" encoding="UTF-8"?>
<timer-config xmlns="http://xmlns.oracle.com/iam/rm/timer/config/1_0">
    <job-configs>
```

```
 <job-config>
<factory-classname>oracle.iam.rm.bizxact.impl.AbandonedTransactionCleanupFactory</
factory-classname>
             <job-id>AbandonedTransactionCleanupJob</job-id>
             <group-id>TransactionGroup</group-id>
             <parameters>
                 <parameter>
                     <id>timeToLive</id>
                     <integer>60</integer> <!-- hourly, represented by 
minute-granularity -->
                 </parameter>
             </parameters>
             <singleton>true</singleton>
            < ! - -The default invocation interval is 0 \t0 \t+ * ? This cron-style expression translates to 1:00 AM every day.
             Refer to the Oracle Role Manager Administrator's Guide for more 
information.
             -->
             <cron>
                 <cron-expression>0 0 1 * * ?</cron-expression>
             </cron>
         </job-config>
     </job-configs>
</timer-config>
```
# <span id="page-38-2"></span><span id="page-38-0"></span><sup>4</sup>**Creating and Maintaining System Identities**

This chapter includes the steps required to configure the application server to run the Oracle Role Manager server and Web application.

This chapter includes the following sections:

- **[About System Identities](#page-38-1)**
- **[Creating System Identities](#page-39-0)**
- [Updating System Identities](#page-40-0)
- [Deleting System Identities](#page-41-0)
- [Restoring the Oracle Role Manager System Identity](#page-41-1)

The procedures in this section assumes that you have already completed the following steps:

- A database instance has been created for Oracle Role Manager with the appropriate tablespaces.
- The Oracle Role Manager database owner and application user schemas have been created and contain no data.
- The database is accessible.
- The Oracle Role Manager administrative tools are accessible.
- The application server on which Oracle Role Manager is or will be deployed is not running.

Refer to the *Oracle Role Manager Installation Guide* for more information about these assumptions.

## <span id="page-38-1"></span>**4.1 About System Identities**

<span id="page-38-3"></span>System Identities are system user objects that are created to access the Oracle Role Manager system. System Identities normally represent external systems, such as a user provisioning system that accesses Oracle Role Manager for role resolution for workflows or access provisioning.

Although System Identities can be created or modified as part of a data load process, the command-line administrative tool described in this chapter is what administrators will use to create and manage System Identity objects.

The command-line tool provides the following functions for System Identities:

- **Create**
- Update

#### ■ Delete

As with the other administrative tools provided with Oracle Role Manager, the System Identity management tool must be run at the command line with the appropriate classpath and access to the Oracle Role Manager libraries.

# <span id="page-39-0"></span>**4.2 Creating System Identities**

<span id="page-39-1"></span>The System Identity Tool creates System Identities and their attributes on the database that is defined by the combination of the provided database properties (JDBC driver class name and JDBC connection URL) that are identified by the provided username/password.

When creating System Identities, you must provide a file that contains attribute values for the System Identity, such as privilege mapping and permissions. The attributes for System Identity creation are the same as those allowed during data load. For information about what attributes are available, refer to [Chapter 3](#page-18-2).

#### *Example 4–1 Creating a System Identity for the PeopleSoft System*

systemidentity\_create appuser peoplesoft peoplesoft.txt

This would create the peoplesoft System Identity with any attribute values as specified in the peoples of t. txt file, whose contents might resemble:

```
#Attributes for the Peoplesoft system identity
displayName=Peoplesoft Identity
uniqueName=peoplesoft
status=active
mail=peoplesoft.admin@mycompany.com
description=The System Identity that represents the Peoplesoft system for 
integration purposes
```
#### **To create a System Identity:**

- **1.** Create a text file that contains the required and optional attributes to set for the System Identity. (Refer to the preceding example.)
- **2.** In a command-line window, navigate to the home directory where Oracle Role Manager is installed.
- **3.** Navigate to *<ORM\_install>*/config, and edit the db.properties file to match your environment:

```
db.driverClass=oracle.jdbc.driver.OracleDriver
db.connection_string=jdbc:oracle:thin:@$HOST$:$PORT$/$SERVICE_NAME$
```
where \$HOST\$ is the database host name, \$PORT\$ is the database listener port, and \$SERVICE\_NAME\$ is the database service name on which the Oracle Role Manager users/schemas were created.

- **4.** In a command window, navigate to *<ORM\_install>*/bin.
- **5.** Run the following command to create a System Identity:

systemidentity\_create <*ormapp-user*> <*new-user*> <*attrfile*>

where:

*<ormapp-user>* is the username of the database "application" user/schema for Oracle Role Manager.

*<admin-user>* is the username to use as the Oracle Role Manager System Administrator.

*<attrfile>* is the path to the file containing the required attributes for role creation.

- **6.** At the prompt, type the password of the ORM application user.
- **7.** At the prompt, type the password for the ORM Administrator account.

## <span id="page-40-0"></span>**4.3 Updating System Identities**

<span id="page-40-1"></span>The System Identity Tool can also be used to update passwords and other attributes of System Identities already in the system.

When updating System Identities without attribute updates, the attributes file is not required. If the tool doesn't detect any new information, no updates will occur.

#### *Example 4–2 Updating the System Identity for the PeopleSoft System*

systemidentity\_update appuser peoplesoft newattributes.txt

This would update the peoplesoft System Identity with new attributes.

#### **To update a System Identity:**

- **1.** In a command-line window, navigate to the home directory where Oracle Role Manager is installed.
- **2.** Navigate to *<ORM\_install>*/config, and edit the db.properties file to match your environment:

db.driverClass=oracle.jdbc.driver.OracleDriver db.connection\_string=jdbc:oracle:thin:@\$HOST\$:\$PORT\$/\$SERVICE\_NAME\$

where \$HOST\$ is the database host name, \$PORT\$ is the database listener port, and \$SERVICE\_NAME\$ is the database service name on which the Oracle Role Manager users/schemas were created.

- **3.** In a command window, navigate to *<ORM\_install>*/bin.
- **4.** Run the following command to update the System Identity:

systemidentity\_update <*ormapp-user*> <*admin-user*> <*attrfile*>

where:

*<ormapp-user>* is the username of the database "application" user/schema for Oracle Role Manager.

*<admin-user>* is the username of the System Identity to update.

*<attrfile>* is the path to the file containing any changed attributes for the System Identity. This file is optional. If not provided, attributes will not be updated.

- **5.** At the prompt, type the password of the ORM application user.
- **6.** To update the password of the System Identity:
	- **a.** Type Y at the prompt.
	- **b.** Type the new password of System Identity.

# <span id="page-41-0"></span>**4.4 Deleting System Identities**

<span id="page-41-3"></span>The System Identity Tool can also be used to delete System Identities already in the system.

**Note:** Delete System Identities with caution. Only the Oracle Role Manager System Identities are recoverable. If you mistakenly delete a System Identity, you must create it again and regrant any roles that had been granted to the original System Identity.

#### *Example 4–3 Deleting the System Identity for the PeopleSoft System*

systemidentity\_delete appuser peoplesoft

This would delete the peoplesoft System Identity along with any relationships, role grants and privileges.

#### **To delete a System Identity:**

- **1.** In a command-line window, navigate to the home directory where Oracle Role Manager is installed.
- **2.** Navigate to *<ORM\_install>*/config, and edit the db.properties file to match your environment:

```
db.driverClass=oracle.jdbc.driver.OracleDriver
db.connection_string=jdbc:oracle:thin:@$HOST$:$PORT$/$SERVICE_NAME$
```
where \$HOST\$ is the database host name, \$PORT\$ is the database listener port, and \$SERVICE\_NAME\$ is the database service name on which the Oracle Role Manager users/schemas were created.

- **3.** In a command window, navigate to *<ORM\_install>*/bin.
- **4.** Run the following command to delete the Oracle Role Manager System Identity:

systemidentity\_delete <*ormapp-user*> userID

where:

*<ormapp-user>* is the username the database "application" user/schema for Oracle Role Manager.

**5.** At the prompt, type the password of the ORM application user.

# <span id="page-41-1"></span>**4.5 Restoring the Oracle Role Manager System Identity**

The RebootstrapTool can be used for recovering from a system where the role grants or privilege mappings for the System Administrator have been corrupted or removed.

#### **To restore the Oracle Role Manager System Administrator:**

<span id="page-41-2"></span>**Note:** You must stop the server before performing the following steps.

**1.** In *<ORM\_install>*/config, update the db.properties file that contains the following two lines:

db.driverClass=oracle.jdbc.driver.OracleDriver

db.connection\_string=jdbc:oracle:thin:@\$HOST\$:\$PORT\$/\$SERVICE\_NAME\$

where \$HOST\$ is the database host name, \$PORT\$ is the database listener port, and \$SERVICE\_NAME\$ is the database service name on which the Oracle Role Manager users/schemas were created.

- **2.** In a command window, navigate to *<ORM\_install>*/bin.
- **3.** Run the following command to recover the Oracle Role Manager System Identities:

rebootstrap\_tool <*ormapp-user*> <*admin-user*>

where:

*<ormapp-user>* is the username of the ORM application user/schema.

*<admin-user>* is the username of the Oracle Role Manager System Identity you want to restore.

- **4.** At the prompt, type the password of the ORM application user.
- **5.** At the prompt, type a password for the System Identity to restore. This can be the original password or a new password.

### <span id="page-42-0"></span>**4.6 Resetting the Failed Login Count**

This feature enables you to reset the user's password in case the user account is locked out. A counter is used to record the number of failed attempts performed for each user's account. If the failed attempts exceeds the configurable limit, the user account is locked. Perform one of the following approaches to unlock the account:

- **1.** Reset the login attempt counter by performing the following steps:
	- **a.** Log in to Oracle Role Manager Admin Console.
	- **b.** Go to Security and click **Reset User**. The Reset user's login failure count page is displayed. You can use this screen to reset the failed login attempt counter for both users and system identities and is the only way to reset the counter for users.
	- **c.** In the User Type field, select the user type, either **person** or **system identity**.
	- **d.** In the User Name field, enter the user name whose account has been locked.
	- **e.** Click **Reset Count**. For information about setting the default count, refer to Table 2–1, " Authentication Configuration Values".
- **2.** If all System Identities are locked making you unable to use the ORM console, then run the following script to unlock the account:

systemidentity\_update <ormapp-user> <admin-user> <attrfile>

where:

<ormapp-user> is the username of the database application user/schema for Oracle Role Manager.

<admin-user> is the username of the System Identity to update.

 $\epsilon$  attr $\text{file}$  is the path to the file containing any changed attributes for the System Identity. This file is optional and if not provided, then attributes will not be updated.

**3.** If the system identity of the System Administrator is locked, then run the following script to unlock the account:

systemidentity\_update.bat.sh

**Note:** You must stop the server before performing the Step 2 and Step 3.

# <span id="page-44-0"></span><sup>5</sup>**Configuring Oracle Role Manager for Single Sign-On**

This chapter describes managing user authentication and authorization by using Oracle Access Manager (OAM) when a user logs into Oracle Role Manager.

This chapter covers the following topics:

- [About the Single Sign-On Configuration with Oracle Role Manager](#page-44-1)
- **[Configuration Design](#page-45-0)**
- [Configuring Apache As a Proxy for Jboss](#page-48-1)
- [Configuring Apache As a Proxy for WebLogic](#page-50-0)
- [Configuring Apache as a Proxy for WebSphere Update 13](#page-51-0)
- [Setting Up a WebGate on an HTTP Server](#page-52-0)
- <span id="page-44-2"></span>[Setting Up Oracle Access Manager for Single Sign-On With Oracle Role Manager](#page-52-1)

# <span id="page-44-1"></span>**5.1 About the Single Sign-On Configuration with Oracle Role Manager**

The configuration of Oracle Access Manager with Oracle Role Manager provides a secure web-based infrastructure for role management for all customer applications and processes. Oracle Access Manager integrates identity and access management across Oracle Role Manager, enterprise resources, and other domains deployed on eBusiness networks. Oracle Access Manager provides the foundation for managing the identities of customers, partners, and employees across internet applications. These user identities are combined with security policies for protected web interaction.

The configuration of Oracle Access Manager with Oracle Role Manager adds the following features to Oracle Role Manager implementations:

- Oracle Access Manager authentication and authorization services for Oracle Role Manager.
- Oracle Access Manager single sign-on for Oracle Role Manager and other Oracle Access Manager-protected resources within a single domain or across multiple domains.
- Oracle Access Manager authentication schemes, which provide a single sign-on for Oracle Role Manager such as, users must enter a user name and password in a window supplied by the web server.
- Session timeout, Oracle Access Manager enables you to set the length of time for a user session to be valid.
- Oracle Access Manager authentication schemes, the following schemes provide single sign-on for Oracle Identity Manager:
	- **Basic**: Users must enter a user name and password in a window supplied by the Web server.

This method can be redirected to SSL.

**– Form**: This method is similar to the basic challenge method, but users enter information in the custom HTML form.

You can choose the information users must provide in the form that you create.

**– X509 Certificates:** X.509 digital certificates over SSL.

A user's browser must supply a certificate.

- **Integrated Windows Authentication (IWA):** Users will not notice a difference between an Oracle Access Manager authentication and IWA when they log on to the desktop, open an Internet Explorer (IE) browser, request a Oracle Access Manager-protected Web resource, and complete single sign-on.
- **Custom**: Additional forms of authentication can be incorporated through use of the Oracle Access Manager Authentication Plug-in API.

# <span id="page-45-0"></span>**5.2 Configuration Design**

Oracle Role Manager has two authentication mechanisms:

- Default mode, where Oracle Role Manager manages the credential validation and session maintenance.
- Single sign-on mode, where Oracle Role Manager looks for an HTTP header variable that is passed to it.

The header variable should contain the user ID of the Oracle Role Manager user.

To achieve the Oracle Access Manager single sign-on with Oracle Role Manager:

- Deploy an HTTP Server in front of the J2EE application server on which the Oracle Role Manager is deployed.
- Deploy the HTTP Server as a reverse proxy.
- Deploy a WebGate on the HTTP Server.

**See Also:** *Oracle Access Manager Installation Guide* for more information about setting up a WebGate on an HTTP server.

- Populate a header variable with an attribute value that is stored in the LDAP directory used by Oracle Access Manager.
- Configure Oracle Role Manager to use the single sign-on mode of authentication.

Figure 5–1 shows the configuration design for single sign-on between Oracle Role Manager and Oracle Access Manager.

You can access the Administrative and User Console with a web browser. The WebGate intercepts the your HTTP request and checks for the presence of an obSSOCookie. If the cookie does not exist or it has expired, an error message is shown asking you to verify the credentials.

On the Oracle Role Manager side, there is a J2EE Servlet Filter, which is configured to intercept requests to the faces servlet such as HttpHeaderSSOInterceptor or *AbstractSSOInterceptor*. The filter verifies if the user is authenticated, that is if the user has a ClientEntity in the session, and allows the request to proceed if the value is true. If the user is not authenticated, then the filter looks for a particular header, configured by the filter's configuration in the web.xml file, to use as the person identifier. If the header is present, then the header's value is used to create a ClientEntity that the Web UI uses for the rest of the session.

Oracle Access Manager verifies the credentials, and if the user is authenticated, the WebGate redirects the user to the requested resource and passes the required header variable to Oracle Identity Manager. Oracle Identity Manager, which has been configured to read a HTTP Header variable instead of its authentication, reads the HTTP Header and uses the value stored in the variable as the logged in user.

Figure 5–1 shows the configuration design of Oracle Role Manager for single sign-on.

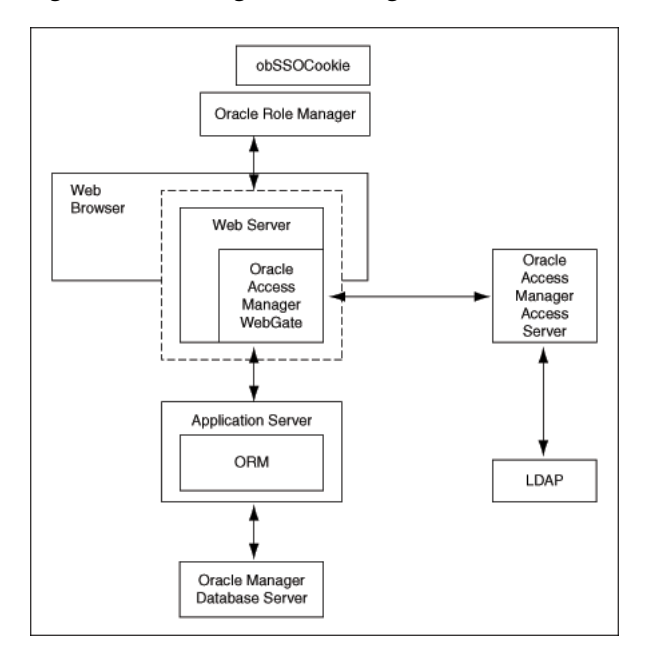

*Figure 5–1 Configuration Design of Oracle Role Manager for Single Sign-On*

This figure shows the configuration design of Oracle Role Manager for single sign-on. The description of the design is provided in the same section.

\*\*\*\*\*\*\*\*\*\*\*\*\*\*\*\*\*\*\*\*\*\*\*\*\*\*\*\*\*\*\*\*\*\*\*\*\*\*\*\*\*\*\*\*\*\*\*\*\*\*\*\*\*\*\*\*\*\*\*\*\*\*\*\*\*\*\*\*\*\*\*\*\*\*\*\*\*\*\*\*\*\*\*\*\*\*\*\*\*\*\*\*\*\*\*

The following steps explains the single sign-on with Oracle Role Manager:

- **1.** A user attempts to access the Administrative and User Console.
- **2.** A WebGate that is deployed on the HTTP server intercepts the request.
- **3.** The WebGate checks the Access Server to determine if the resource (the Oracle Role Manager URL) is protected.

The security policy in the Access System contains an authentication scheme, authorization rules, and allowed operations based on authentication and authorization success or failure.

**4.** If a valid session does not exist, and the resource is protected, WebGate prompts the user for credentials.

- **5.** If the credentials are validated, Oracle Access Manager performs the actions that are defined in the security policy for the resource and sets an HTTP header variable that maps to the Oracle Role Manager user ID.
- **6.** If a valid session cookie exists, and if the user is authorized to access the resource, WebGate redirects the user to the requested Oracle Role Manager resource.
- **7.** The Administrative and User Console reads the HTTP header variable and sets the value as the logged-in user.
- **8.** The Administrative and User Console generates the applications pages, pending any further authorization checks performed in Oracle Role Manager.

### <span id="page-47-0"></span>**5.2.1 Preparing Your Environment**

To prepare your environment for the integration, perform the following steps:

- **1.** Install a supported directory server according to vendor instructions, for example, iPlanet.
- **2.** Install and configure Oracle Access Manager using the directory server as the LDAP repository.
- **3.** Ensure that the Oracle Role Manager J2EE application server is proxied by an HTTP server (Apache 2.0).
- **4.** Configure the Web browser (Apache) to allow cookies, according to vendor instructions.
- **5.** Set up Oracle Access Manager for Oracle Role Manager.
- **6.** Ensure that user IDs in ORM and OAM are the same.

### <span id="page-47-1"></span>**5.2.2 Setting Up Oracle Role Manager for Single Sign-On**

To configure Oracle Role Manager for single sign-on with Oracle Access Manager, perform the following procedure:

- **1.** Extract webui.ear and locate the file web.xml. The file is present in the WEB-INF directory. Refer to ["Creating the Webui.war File" on page 5-5](#page-48-0) for information about creating the webui file.
- **2.** Open the web.xml file in a text editor.
- **3.** Locate the following section:

```
<filter>
<filter-name>SSO Filter</filter-name>
<filter-class>oracle.iam.rm.ui.webapp.SSOInterceptor</filter-class>
<init-param>
<param-name>httpHeader</param-name>
<param-value>username</param-value>
</init-param>
<init-param>
<param-name>alternativeWelcome</param-name>
<param-value>/pages/inbox/find_outbox.jsf</param-value>
</init-param>
</filter>
```
**4.** Replace the value username with a name such as ORM\_UID.

**Note:** The name can be any value, but the same name is to be used for header variable while creating access policy in OAM Access System.

- **5.** Save and close the file.
- **6.** Disable the logout link by opening the header. xhtml file present in the pages/components folder and add an attribute rendered="false" to the commandLink tag with an attribute id="logout".

You can achieve this by replacing the tag:

<h:commandLink id="logout" value="#{b:text('button.signout')}" action="#{ClientSession.gotoSignoutAction}"/>

with

<h:commandLink id="logout" value="#{b:text('button.signout')}" action="#{ClientSession.gotoSignoutAction}" rendered="false"/>

- **7.** Re-create the file webui.war.
- **8.** Deploy the WAR file, webui.war to the App Server.

### <span id="page-48-0"></span>**5.2.3 Creating the Webui.war File**

The webui.war file can be created after modifying the web.xml by using the utility such as WinZip or jar.

## <span id="page-48-1"></span>**5.3 Configuring Apache As a Proxy for Jboss**

Oracle Role Manager runs on a J2EE application server, for example, JBoss, BEA Weblogic, and IBM WebSphere. You cannot install an AccessGate directly against these application servers. You can deploy a Web server, for example, Apache, in front of these application servers. You can deploy the AccessGate on the web server, and configure the web server to route requests to the Oracle Role Manager Application and forward responses back to the user.

For application servers such as JBoss, you must deploy an additional plug-in, referred to as the mod\_jk plug-in or the JBoss plug-in, on the Web server.

To configure the Apache HTTP server as a proxy for JBoss:

- **1.** Download and install Apache HTTP Server 2.0.63.
- **2.** Download the latest stable version of mod\_jk 1.2.26 binary that supports the installed Apache HTTP Server, from the following URL:

http://www.apache.org/dist/jakarta/tomcat-connectors/jk/binaries/

- **3.** Rename it to mod\_jk.so.
- **4.** Copy this file to the following directory:

Apache\_install\_dir/modules

**5.** Modify Apache\_install\_dir /conf/httpd.conf and add a single line at the end of the file:

# Include mod\_jk's specific configuration file

include conf/mod-jk.conf

- **6.** Create the following text files in the directory Apache\_install\_dir\conf:
	- mod-jk.conf
	- workers.properties
	- uriworkermap.properties

Oracle recommends that you do not rename uriworkermap.properties and workers.properties. If you do, your configuration may stop working. The locations of these files are defined under two registry keys: worker\_file and worker\_mount\_file. These files are in HKEY\_LOCAL\_ MACHINE\SOFTWARE\Apache Software Foundation\Jakarta Isapi Redirector\version\_number.

**7.** Copy the following configuration into the mod-jk.conf file:

```
# Load mod_jk module
# Specify the filename of the mod_jk lib
LoadModule jk_module modules/mod_jk.so
# Where to find workers.properties
JkWorkersFile conf/workers.properties
# Where to put jk logs
JkLogFile logs/mod_jk.log
# Set the jk log level [debug/error/info]
JkLogLevel info 
# Select the log format
JkLogStampFormat "[%a %b %d %H:%M:%S %Y]"
# JkOptions indicates to send SSK KEY SIZE
JkOptions +ForwardKeySize +ForwardURICompat -ForwardDirectories
# JkRequestLogFormat
JkRequestLogFormat "%w %V %T"
# Mount your applications
JkMount /application/* loadbalancer
# You can use external file for mount points.
# It will be checked for updates each 60 seconds.
# The format of the file is: /url=worker
# /examples/*=loadbalancer
JkMountFile conf/uriworkermap.properties 
# Add shared memory.
# This directive is present with 1.2.10 and
# later versions of mod_jk, and is needed for
# for load balancing to work properly
JkShmFile logs/jk.shm 
# Add jkstatus for managing runtime data
<Location /jkstatus/>
    JkMount status
    Order deny,allow
    Deny from all
    Allow from 127.0.0.1
</Location>
```
**8.** Copy the following into the workers.properties file:

```
# Define list of workers that will be used
# for mapping requests
worker.list=loadbalancer,status
# Define Node1
# modify the host as your host IP or DNS name.
worker.node1.port=8009
worker.node1.host=<host IP or DNS Name>
worker.node1.type=ajp13
worker.node1.lbfactor=1
worker.node1.cachesize=10
# Load-balancing behaviour
worker.loadbalancer.type=lb
worker.loadbalancer.balance_workers=node1
worker.loadbalancer.sticky_session=1
```
# Status worker for managing load balancer worker.status.type=status

#### **9.** Copy the following into the uriworkermap.properties file:

# Simple worker configuration file

#worker.list=loadbalancer

# Mount the Servlet context to the ajp13 worker /jmx-console=loadbalancer /jmx-console/\*=loadbalancer /web-console=loadbalancer /web-console/\*=loadbalancer /webui=loadbalancer /webui/\*=loadbalancer /ormconsole=loadbalancer /ormconsole/\*=loadbalancer

**10.** Edit JBOSS\_HOME/server/all/deploy/jbossweb-tomcat50.sar/server.xml (replace /all with your own server name) and locate the <Engine….> element and add an attribute jvmRoute:

<Engine name="jboss.web" defaultHost="localhost" vmRoute="node1"> </Engine>

**11.** Edit JBOSS\_

HOME/server/all/deploy/jbossweb-tomcat50.sar/META-INF/jboss-service.xml (replace /all with your own server name) and locate the <attribute> element with a name of UseJK and set its value to "true":

<attribute name="UseJK">true</attribute>

# <span id="page-50-0"></span>**5.4 Configuring Apache As a Proxy for WebLogic**

To configure the Apache HTTP server as a proxy for WebLogic:

- **1.** Download and install Apache HTTP Server 2.0.63.
- **2.** Copy the mod\_wl\_20.so from weblogic\_ install\server\plugin\<platform> into modules in Apache\_install\_ dir/modules.

Where <platform> reflects the appropriate Weblogic install platform required.

**Note:** This directory path applies only to Weblogic 9.2. For Weblogic 10.3 you must download the plugin(s) from the following location:

http://download.oracle.com/otn/bea/weblogic/server103/server10 3\_apacheplugins.zip

**3.** Modify Apache\_install\_dir /conf/httpd.conf and add at the end of the file:

```
LoadModule weblogic_module modules/mod_wl_20.so
<IfModule mod_weblogic.c>
WebLogicHost <hostname>
WebLogicPort <port>
</IfModule>
<LocationMatch ^/webui>
SetHandler weblogic-handler
</LocationMatch>
```
**Note:** Replace <hostname> and <port> for the appropriate values from the Weblogic Installation.

**4.** In the Weblogic domain configuration, add the following element:

<enforce-valid-basic-auth-credentials>false</enforce-valid-basic-auth-credenti als>

to the last line of <security-configuration> in config.xml for the users domain, usually in DOMAIN\_NAME/config/config.xml. This keeps WebLogic from trying to authenticate basic authentication headers.

## <span id="page-51-0"></span>**5.5 Configuring Apache as a Proxy for WebSphere Update 13**

To configure the Apache HTTP server as a proxy for WebSphere:

- **1.** Download and install Apache HTTP Server 2.0.63.
- **2.** Copy the mod\_wl\_20.so from weblogic\_install\server\plugin\win32 into modules in Apache\_install\_dir/modules.
- **3.** Modify Apache\_install\_dir /conf/httpd.conf and add at the end of the file:

```
LoadModule proxy_module modules/mod_proxy.so
LoadModule proxy_http_module modules/mod_proxy_http.so
LoadModule rewrite_module modules/mod_rewrite.so
```

```
ProxyRequests Off
<Proxy>
   Order deny,allow
   Allow from all
</Proxy>
```
#### RewriteEngine on

```
ProxyPass /webui/ http://localhost:9080/webui/
ProxyPassReverse /webui/ http://localhost:9080/webui/
```

```
RewriteRule ^/webui$ /webui/ [R]
```
# <span id="page-52-0"></span>**5.6 Setting Up a WebGate on an HTTP Server**

To set up a WebGate on an HTTP server:

- **1.** Install and configure Oracle Access Manager on a supported platform, using a supported LDAP server.
- **2.** Create an AccessGate and install it on the Apache server.

The following is the sample configuration for an access gate:

AccessGate Name: AccessGate\_Apache

State: Enabled

Hostname: <hostname where Apache is installed>

Port: 80

AccessGate Password: abcd1234

Access Management Service: On

Primary HTTP Cookie Domain: idc.oracle.com

Preferred HTTP Host: <hostname where Apache is installed>

**3.** Associate the Access Server.

**See Also:** *Oracle Access Manager Installation Guide* for more information about setting up a WebGate on an HTTP server.

# <span id="page-52-1"></span>**5.7 Setting Up Oracle Access Manager for Single Sign-On With Oracle Role Manager**

To configure Oracle Access Manager for single sign-on with Oracle Role Manager, perform the following procedure:

- **1.** In the landing page for the Access System, click **Policy Manager** and then click **Create Policy Domain**.
- **2.** Create a policy domain and policies to restrict access to the Oracle Role Manager URLs.
- **3.** In the Access System Console, define host identifiers for Oracle Role Manager.
- **4.** Go to Policy Manager, Oracle Role Manager policy domain, Resources tab, and define resources for Oracle Access Manager to protect. Figure 5–2 shows the resource definition for Oracle Access Manager.

#### *Figure 5–2 Resource Definition*

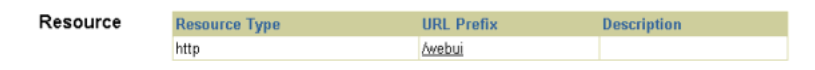

**5.** Click the **Authorization Rules** tab and define an authorization rule to determine which authenticated users can access the Oracle Role Manager URLs. Figure 5–3 shows the authorization rules for the users who access Oracle Role Manager.

#### *Figure 5–3 Authorization Rules*

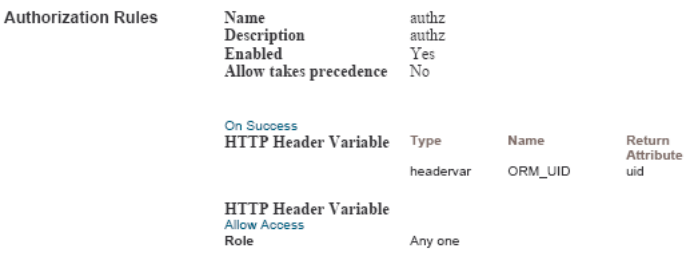

- **6.** Click the **Default Rules** tab. The Authentication Rule subtab is selected. Perform the following steps:
	- **a.** Define an authentication rule, for example, Basic Over LDAP.
	- **b.** Click the **Actions** subtab and define an authorization action that sets a custom HTTP header variable upon successful authorization.

The header variable must contain a value that maps to the Oracle Role Manager user ID. Figure 5–4 shows the authorization expression for the custom HTTP header variable.

*Figure 5–4 Authorization Expression for Custom HTTP Header Variable*

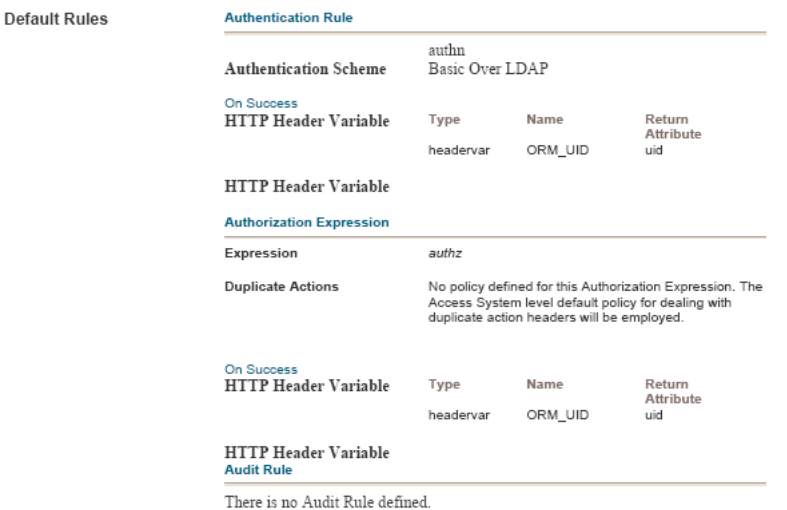

**7.** Click the **Policies** tab, and then click **Add**. Define an access policy in the Oracle role Manager policy domain and add the Oracle Role Manager URL resources to this policy. Figure 5–5 shows the access policy to add the Oracle Role Manager URL resources to it.

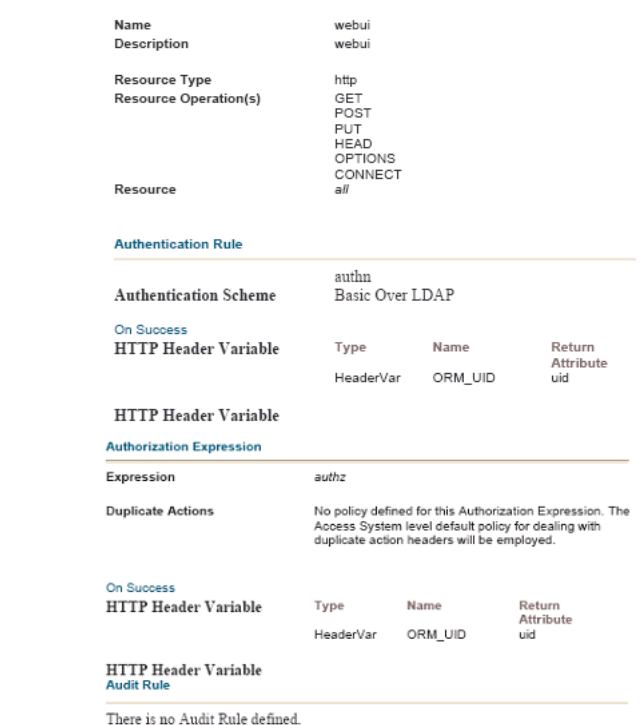

*Figure 5–5 Access Policy*

Policy

**See Also:** Oracle Access Manager Installation Guide for more information.

# **Index**

### <span id="page-56-0"></span>**A**

accessibility, 0-vii [accessing ORM from external systems, 1-2](#page-9-2) [administrative account, creating at the command](#page-16-1)  line, 2-7 [administrative console, URL of, 1-2](#page-9-3) [algorithms for encryption, 2-2](#page-11-4) [attributes, modifying for System Identity, 4-3](#page-40-1) [authentication configuration defaults, 2-1](#page-10-4) [automated data loads, 1-1](#page-8-4)

### **B**

[batch role resolution, timers for, 2-4](#page-13-5) [Bootstrap, default configuration settings, 2-2](#page-11-5) bundling [configurations for deployment, 2-7](#page-16-2) [data files for load, 3-17](#page-34-1) Business Logic definitions [about, 3-2](#page-19-0) [samples of, 3-14](#page-31-2) [Business Logic Plug-ins, default configuration](#page-11-6)  for, 2-2

### **C**

cache [heartbeat configuration, 2-3](#page-12-5) [size limit configuration for Business Logic](#page-11-7)  Plug-ins, 2-2 [colons, as delimiters in CAR collections, 2-7](#page-16-3) [configuration file archives \(CAR\), 2-7](#page-16-3) [configuration settings, deployment of, 2-7](#page-16-4) [configuration.car file, extracting files from, 2-6](#page-15-4) credentials [for System Identity authentication, 2-2](#page-11-8) [for user authentication, 2-2](#page-11-9) [cron expressions, allowed values and examples](#page-13-6)  of, 2-4 [cron timer configuration, 2-4](#page-13-7)

### **D**

data files [about, 3-1](#page-18-3) [delimiters in, 3-17](#page-34-2)

[preparing for load, 3-17](#page-34-1) data loader [automating, 1-1](#page-8-4) [components of, 3-8](#page-25-2) [process flow, 3-3](#page-20-1) [running the, 3-18](#page-35-2) [sample scripts for using, 3-8](#page-25-3) [data model, manual deployment of, 2-7](#page-16-4) [database properties file, for manual deployment and](#page-16-5)  other commands, 2-7 [database traffic, 2-3](#page-12-6) [default configuration settings, 2-1](#page-10-5) delimiters [in CAR collections, 2-7](#page-16-3) [in data files, 3-17](#page-34-2) [deploy command, 2-7](#page-16-1) [deployment of configuration, 2-7](#page-16-4)

### **E**

[encryption algorithm for authentication, 2-2](#page-11-4) [expiration period, recommendations for finalization](#page-12-7)  lease, 2-3 external systems [accessing ORM from, 1-2](#page-9-2) [timer configuration for integrations with, 2-4](#page-13-5)

### **F**

file parsing scripts [about, 3-2](#page-19-1) [examples of, 3-14](#page-31-3) [Finalization, default configuration, 2-3](#page-12-8)

### **H**

[heartbeat period configuration, 2-3](#page-12-5)

### **I**

[increased database traffic, 2-3](#page-12-6)

### **J**

[jobs, for batch role resolution, 2-4](#page-13-7)

### **L**

[lease, renewal and expiration period](#page-12-9)  recommendations, 2-3 [load operations, default, 3-1](#page-18-4) [load procedures, about, 3-1](#page-18-5) load requests [about, 3-2](#page-19-2) [examples of, 3-15](#page-32-2) [load.bat and load.sh scripts, 1-1](#page-8-5) [loading data into Oracle Role Manager, 3-18](#page-35-2)

### **M**

[migrating data, 2-6](#page-15-5)

### **O**

[ongoing configuration modification, 2-6](#page-15-5) [ongoing data loads, 3-1](#page-18-6) ORM Administrator [creating at the command line, 2-7](#page-16-1) [recovering the, 4-4](#page-41-2)

### **P**

[passwords, modifying for System Identity, 4-3](#page-40-1) [persons, credentials for authentication, 2-2](#page-11-9) [process flow of data loads, 3-3](#page-20-1)

### **R**

[RebootstrapTool, using the, 4-4](#page-41-2) [recovering ORM System Identities, 4-4](#page-41-2) [renewal period for finalization lease, 2-3](#page-12-9) [repeat interval, for batch resolution simple](#page-13-8)  timer, 2-4

### **S**

[sample load procedures, 3-9](#page-26-2) [sample XML files for configuration, 2-6](#page-15-6) [scheduled data load, 1-1](#page-8-4) [semicolons, as delimiter in CAR collections, 2-7](#page-16-3) [server configuration, 2-1](#page-10-5) [simple timer configuration, 2-4](#page-13-7) [Single Sign-On, 5-1](#page-44-2) [SSH encryption default, 2-2](#page-11-4) [sso-token, 2-2](#page-11-10) [standard data model, viewing defaults, 3-8](#page-25-3) System Administrator [bootstrap configuration for, 2-2](#page-11-11) [recovering, 4-4](#page-41-2) System Identities [about, 4-1](#page-38-3) [creating, 4-2](#page-39-1) [credentials for authentication, 2-2](#page-11-8) [deleting, 4-4](#page-41-3) [modifying, 4-3](#page-40-1) [recovering the ORM System Identities, 4-4](#page-41-2)

### **T**

[temporal JDBC driver, 2-6](#page-15-5) [thread pool property, for timer, 2-4](#page-13-5) [time-out, configuration for transactions, 2-2](#page-11-12) timers [default configuration for, 2-4](#page-13-5) [implementing class for, 2-4](#page-13-9) [TJDBC driver, using for data queries, 2-6](#page-15-5) TTY access, 0-vii

### **U**

[updating existing objects using the loader, 3-1](#page-18-6) [URL of administrative console, 1-2](#page-9-3) [users, credentials for authentication, 2-2](#page-11-9)

### **X**

[XML files, for configuration, 2-6](#page-15-6)